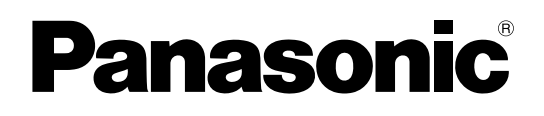

# **Инструкции по эксплуатации**

**Жидкокристаллический проектор Коммерческое использование**

# **Модель PT-FW300NTE PT-FW300E**

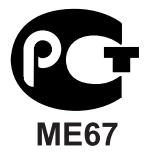

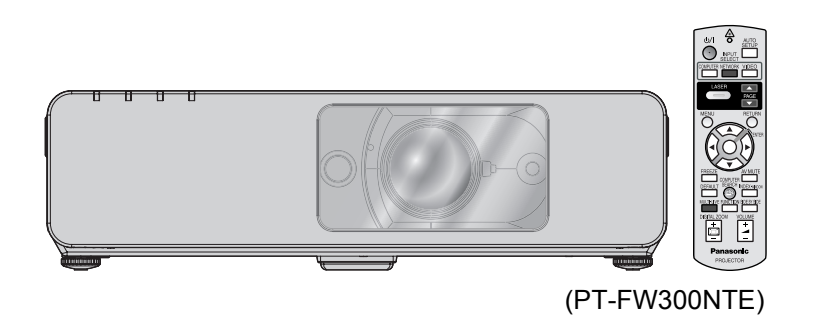

Перед эксплуатацией данного изделия, пожалуйста, внимательно прочитайте инструкцию и сохраните данное руководство для последующего использования.

TQBJ0284-

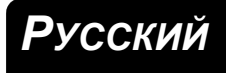

# <span id="page-1-0"></span>**Важные замечания по безопасности**

# **Уважаемый пользователь продукции Panasonic:**

В этой инструкции содержится вся необходимая информация по управлению устройством, которая может вам потребоваться. Мы надеемся, что с ее помощью вам удастся добиться наилучших рабочих характеристик от вашего нового аппарата, и работа с видеопроектором Panasonic доставит вам истинное удовольствие. Серийный номер вашего изделия указан на его нижней панели. Запишите его в специально отведенное место ниже и сохраните данную брошюру на случай, если вам понадобится обратиться в сервисный центр.

Номер модели: PT-FW300NTE/PT-FW300E

Серийный номер:

#### **ПРЕДУПРЕЖДЕНИЕ:** ДАННЫЙ АППАРАТ ДОЛЖЕН БЫТЬ ЗАЗЕМЛЕН.

**ПРЕДУПРЕЖДЕНИЕ: Чтобы предотвратить повреждение устройства вследствие возгорания или короткого замыкания, не подвергайте его воздействию дождя или влаги.**

Machine Noise Information Ordinance 3. GSGV, 18 января 1991: уровень звукового давления на месте оператора, измеренный в соответствии со стандартом ISO 7779, меньше или равен 70 дБ (А).

#### **ПРЕДУПРЕЖДЕНИЕ:**

- 1. Отсоединяйте штекер кабеля питания от стенной розетки, если вы не собираетесь пользоваться устройством в течение длительного времени.
- 2. Во избежание поражения электрическим током не снимайте крышку устройства. Внутри него нет никаких деталей, обслуживаемых пользователем. Доверяйте ремонт и техническое обслуживание только квалифицированному персоналу сервисного центра.
- 3. Не удаляйте контакт заземления вилки питания. Данное устройство оборудовано трехконтактной сетевой вилкой с контактом заземления. Такая вилка подходит только к розеткам, имеющим заземление. Это сделано для безопасности. Если вы не можете вставить вилку в розетку, обратитесь к электрику. Не нарушайте заземления вилки питания.

**ПРЕДОСТЕРЕЖЕНИЕ:** Для обеспечения постоянного соответствия следуйте прилагаемым инструкциям по установке, в которых описывается использование прилагаемого шнура питания и экранированных кабелей интерфейса для подключения к компьютеру или периферийному устройству. Если вы используете последовательный порт для подключения компьютера для управления проектором, вам необходимо использовать дополнительный кабель последовательного интерфейса RS-232C с ферритовым сердечником. Любые несанкционированные изменения данного оборудования приведут к аннулированию разрешения пользователя эксплуатировать данное устройство.

Оборудование соответствует директиве 2004/108/EC, статья 9(2) Центр проверки качества компании Panasonic Panasonic Service Europe, подразделение компании Panasonic Marketing Europe GmbH Winsbergring 15, 22525 Hamburg, F.R. Germany

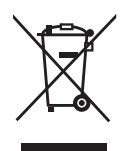

#### **Информация для пользователей относительно сбора и утилизации старого оборудования и батарей**

Эти знаки на изделии, упаковке и/или сопроводительной документации означают, что использованные электрические или электронные изделия и батареи не должны утилизироваться вместе с обычными бытовыми отходами.

Для надлежащей обработки, утилизации и переработки старого оборудования и батарей сдавайте их в специальные пункты сбора в соответствии с национальным законодательством и Директивами 2002/96/EC и 2006/66/EC.

Правильная утилизация такого оборудования и батарей поможет сохранить ценные ресурсы и предотвратить возможные отрицательные последствия для здоровья людей и окружающей среды, которые могут возникнуть из-за неправильного обращения с отходами.

Подробные сведения о сборе и переработке старого оборудования и батарей можно получить у местных властей, в службе утилизации отходов или точке продаж, где вы приобрели оборудование.

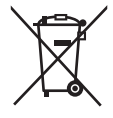

Согласно законодательству страны за неправильное обращение с отходами может быть наложен штраф.

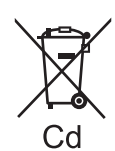

#### **Для коммерческих пользователей в Европейском Союзе**

При необходимости утилизировать электрическое или электронное оборудование свяжитесь со своим дилером или поставщиком для получения подробной информации.

#### **Сведения об утилизации для стран не членов Европейского Союза**

Эти знаки являются действительными только в Европейском Союзе. При необходимости утилизировать данное оборудование свяжитесь с местными властями или дилером и спросите, какой способ утилизации будет правильным.

#### **Примечание относительно знака батареи (два примера внизу):**

Данный знак следует использовать вместе со знаком химического продукта. В данном случае обеспечивается соответствие требованиям Директивы относительно использующегося химического продукта.

#### **Важные замечания по безопасности**

### <span id="page-3-0"></span>**Декларация соответствия**

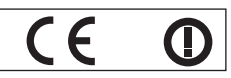

#### **Declaration of Conformity (DoC)**

This equipment is in compliance with the essential requirements and other relevant provisions of Directive 1999/5/EC.

Contact in the EU: Panasonic Services Europe, a Division of Panasonic Marketing Europe GmbH, Panasonic Testing Centre, Winsbergring 15, 22525 Hamburg, F.R.Germany Customers can download a copy of the original DoC for this product from our DoC server: http://www.doc.panasonic.de

This product is intended to be used in the following countries.

Austria, Belgium, Bulgaria, Czech, Cyprus, Denmark, Estonia, Finland, France, Germany, Greece, Hungary, Iceland, Ireland, Italy, Latvia, Lithuania, Luxembourg, Malta, Netherlands, Norway, Poland, Portugal, Romania, Slovenia, Slovak, Spain, Sweden, Switzerland & UK

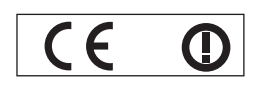

#### **Konformit**ä**tserkl**ä**rung (KE)**

Dieses Gerät entspricht den grundlegenden Anforderungen und den weiteren entsprechenden Vorgaben der Richtlinie 1999/5/EU.

Kontaktadresse in der EG: Panasonic Services Europe, a Division of Panasonic Marketing Europe GmbH, Panasonic Testing Centre, Winsbergring 15, 22525 Hamburg, F.R.Germany Kunden können eine Kopie der Original-KE für dieses Produkt von unserem KE-Server herunterladen: http://www.doc.panasonic.de

Dieses Produkt ist für den Einsatz in den folgenden Ländern vorgesehen.

Österreich, Belgien, Bulgarien, Tschechische Republik, Zypern, Dänemark, Estland, Finnland, Frankreich, Deutschland, Griechenland, Ungarn, Island, Irland, Italien, Lettland, Litauen, Luxemburg, Malta, Niederlande, Norwegen, Polen, Portugal, Rumänien, Slowenien, Slowakei, Spanien, Schweden, Schweiz und Großbritannien

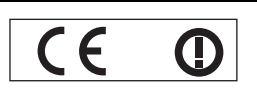

Déclaration de Conformité (DC**)**

Cet appareil est conforme aux exigences essentielles et aux autres dispositions pertinentes de la Directive 1999/5/EC. Les clients peuvent télécharger une copie de la DC originale pour ce produit à partir de notre serveur DC: http://www.doc.panasonic.de

Coordonnées dans l'UE : Panasonic Services Europe, a Division of Panasonic Marketing Europe GmbH, Panasonic Testing Centre, Winsbergring 15, 22525 Hamburg, F.R.Germany

Ce produit est conçu pour l'utilisation dans les pays suivants.

Autriche, Belgique, Bulgarie, République Tchéquie, Chypre, Danemark, Estonie, Finlande, France, Allemagne, Grèce, Hongrie, Islande, Irlande, Italie, Lettonie, Lituanie, Luxembourg, Malte, Pays-Bas, Norvège, Pologne, Portugal, Roumanie, Slovénie, Slovaquie, Espagne, Suède, Suisse et Royaume-Uni

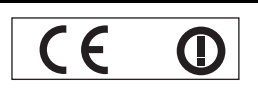

Declaración de conformidad (DC)

Este equipo cumple con los requisitos esenciales asi como con otras disposiciones de la Directiva 1999/5/CE.

Contacto en la U.E.: Panasonic Services Europe, a Division of Panasonic Marketing Europe GmbH, Panasonic Testing Centre, El cliente puede descargar una copia de la DC original de este producto desde nuestro servidor DC: http://www.doc.panasonic.de

Winsbergring 15, 22525 Hamburg, F.R.Germany

Este producto ha sido desarrollado para el uso en los siguientes países.

Austria, Bélgica, Bulgaria, República Checa, Chipre, Dinamarca, Estonia, Finlandia, Francia, Alemania, Grecia, Hungría, Islandia, Irlanda, Italia, Letonia, Lituania, Luxemburgo, Malta, Holanda, Noruega, Polonia, Portugal, Rumania, Eslovenia, Eslovaquia, España, Suecia, Suiza y el Reino Unido

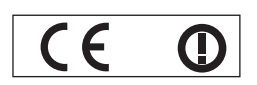

Dichiarazione di conformità (DoC)

Questo apparato é conforme ai requisiti essenziali ed agli altri principi sanciti dalla Direttiva 1999/5/CE.

Contatto nella EU: Panasonic Services Europe, a Division of Panasonic Marketing Europe GmbH, Panasonic Testing Centre, Winsbergring 15, 22525 Hamburg, F.R.Germany I clienti possono scaricare la copia del DoC originale per questo prodotto dal nostro server DoC: http://www.doc.panasonic.de

I prodotti sono stati prodotti per l'uso nei seguenti paesi.

Austria, Belgio, Bulgaria, Repubblica Ceca, Cipro, Danimarca, Estonia, Finlandia, Francia, Germania, Grecia, Irlanda, Islanda, Italia, Lettonia, Lituania, Lussembugo, Malta, Olanda, Norvegia, Polonia, Portogallo, Romania, Regno Unito, Slovenia, Slovacchia, Spagna, Svezia, Svizzera, Ungheria

# *РУССКИЙ - 4*

### **Важные замечания по безопасности**

#### България

Това устройство отговаря на съществените изисквания и останалите приложими разпоредби на Директива 1999/5/ЕО.

#### Česky

Toto zařízení je v souladu se základními požadavky a ostatními odpovídajícími ustanoveními Směrnice 1999/5/EC.

#### **Dansk**

Dette udstyr er i overensstemmelse med de væsentlige krav og andre relevante bestemmelser i Direktiv 1999/5/EF.

#### Eesti

See seade vastab direktiivi 1999/5/EÜ olulistele nõuetele ja teistele asjakohastele sätetele.

#### Ελληνική

Αυτός ο εξοπλισμός είναι σε συμμόρφωση με τις ουσιώδεις απαιτήσεις και άλλες σχετικές διατάξεις της Οδηγίας 1999/5/ΕC.

#### Íslenska

Þetta tæki er samkvæmt grunnkröfum og öðrum viðeigandi ákvæðum Tilskipunar 1999/5/EC.

#### Latviski

Šī iekārta atbilst Direktīvas 1999/5/EK būtiskajām prasībām un citiem ar to saistītajiem noteikumiem.

#### Lietuviu

Šis įrenginys tenkina 1999/5/EB Direktyvos esminius reikalavimus ir kitas šios direktyvos nuostatas.

#### **Nederlands**

Dit apparaat voldoet aan de essentiele eisen en andere van toepassing zijnde bepalingen van de Richtlijn 1999/5/EC.

#### **Malti**

Dan I-apparat huwa konformi mal-ħtiġiet essenziali u l-provedimenti l-oħra rilevanti tad-Direttiva 1999/5/EC.

#### **Magyar**

Ez a készülék teljesíti az alapvető követelményeket és más 1999/5/EK irányelvben meghatározott vonatkozó rendelkezéseket.

#### **Norsk**

Dette utstyret er i samsvar med de grunnleggende krav og andre relevante bestemmelser i EU-direktiv 1999/5/EF.

#### **Polski**

Urządzenie jest zgodne z ogólnymi wymaganiami oraz szczególnymi warunkami określonymi Dyrektyvą UE: 1999/5/EC.

#### **Português**

Este equipamento está em conformidade com os requisitos essenciais e outras provisões relevantes da Directiva 1999/5/EC.

#### România

Acest echipament este conform cu cerintele de bază și celelalte prevederi relevante ale Directivei 1999/5/CE.

#### **Slovensko**

Ta naprava je skladna z bistvenimi zahtevami in ostalimi relevantnimi pogoji Direktive 1999/5/EC.

#### **Slovensky**

Toto zariadenie je v zhode so základnými pojadavkami a inými príslušnými nariadeniami direktív: 1999/5/EC.

#### **Suomi**

Tämä laite täyttää direktiivin 1999/5/EY olennaiset vaatimukset ja on siinä asetettujen muiden laitetta koskevien määräysten mukainen.

#### **Svenska**

**Propertional Strategier Control Control Control Control Control Control Control Control Control Control Control Control Control Control Control Control Control Control Control Control Control Control Control Control Cont** Denna utrustning är i överensstämmelse med de väsentliga kraven och andra relevanta bestämmelser i Direktiv 1999/5/EC.

# **Содержание**

### J **Краткое руководство**

### **1. Установка проектора**

Смотрите «[Установка](#page-16-2)» на [странице](#page-16-2) 17.

**2. Подсоединение к другим устройствам** Смотрите «[Соединения](#page-20-3)» на [странице](#page-20-3) 21.

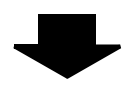

### **3. Подготовка Пульт дистанционного управления**

Смотрите «Пульт [дистанционного](#page-15-1) [управления](#page-15-1)» на странице 16.

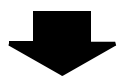

#### **4. Начало проецирования**

Смотрите «Включение и [выключение](#page-22-2) [проектора](#page-22-2)» на странице 23.

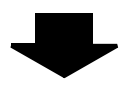

#### **5. Настройка изображения** Смотрите «[Навигация](#page-31-0) в меню» на [странице](#page-31-0) 32.

B **При включении проектора в первый раз на экране появится окно минимальных требуемых настроек. Смотрите «Окно [минимальных](#page-12-2) [требуемых](#page-12-2) настроек» на странице 13.**

# **Важная информация**

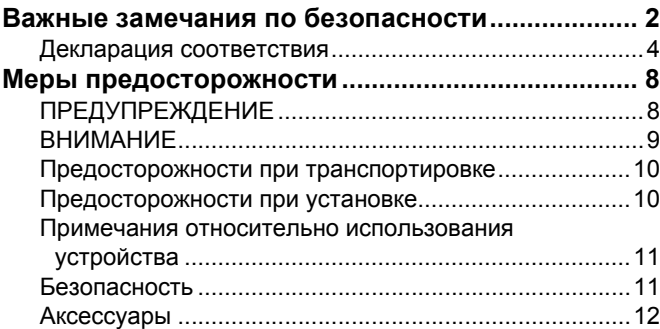

# **Подготовка**

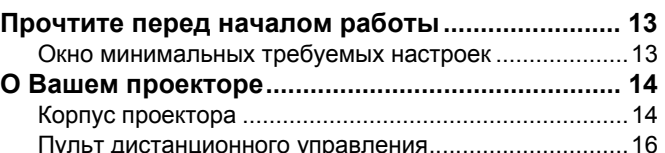

# **Начало работы**

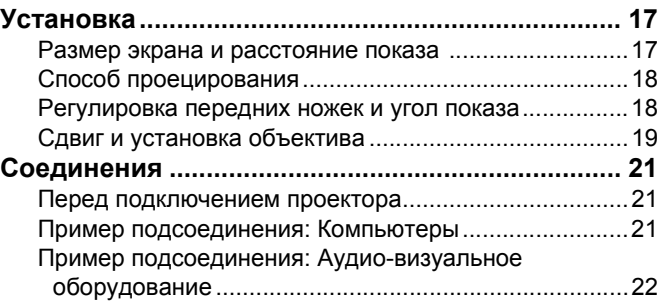

# **Основные операции**

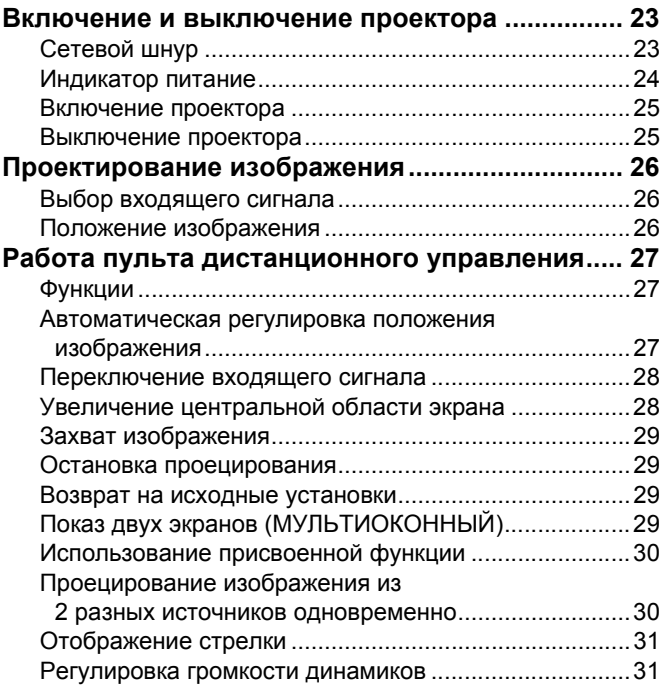

### Содержание

# Установки

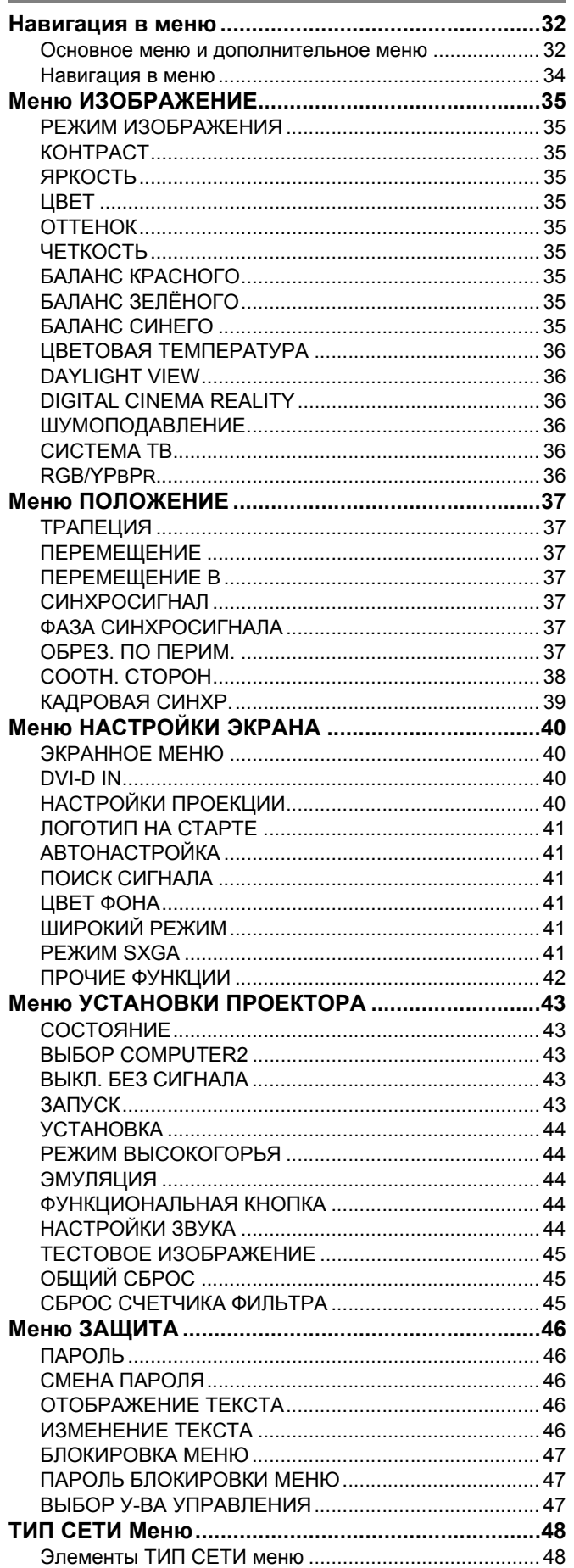

### <u> Лбепуширацис</u>

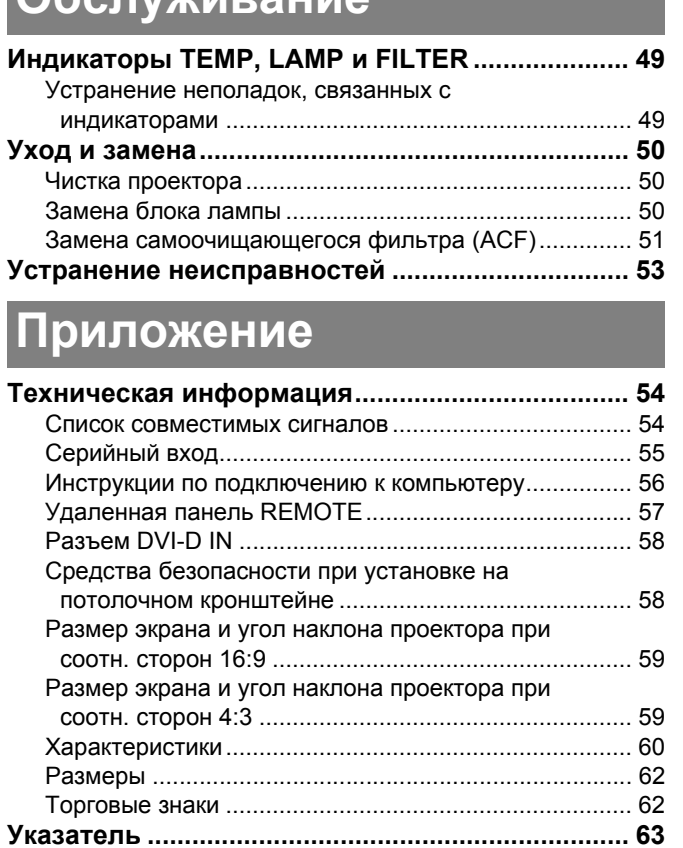

# | Основные<br>| операции

Важная<br>информация

**Подготовка** 

Начало работы

# <span id="page-7-0"></span>**Меры предосторожности**

# <span id="page-7-1"></span>**ПРЕДУПРЕЖДЕНИЕ**

**В случае обнаружения дыма, необычного запаха или шума проектора, немедленно отсоедините вилку от сетевой розетки.**

- Не пользуйтесь проектором в перечисленных выше случаях, иначе это может привести к возгоранию или к поражению электрическим током.
- Убедитесь, что дым прекратился, после чего обратитесь в авторизованный сервисный центр для ремонта устройства.
- Не пытайтесь самостоятельно отремонтировать проектор, это может быть опасно.

#### **Не устанавливайте проектор на подставке, которая недостаточно прочна, чтобы выдержать полный вес проектора.**

 Если подставка окажется недостаточно прочной, проектор может упасть, что приведет к его серьезным повреждениям и может травмировать находящихся рядом людей.

#### **Все работы, связанные с инсталляцией устройства (например, подвешивание под потолком), должны выполняться только персоналом авторизованного сервисного центра или дилера.**

- Если инсталляция выполнена неправильно, существует опасность травм и поражения электрическим током.
- Не используйте другой кронштейн для крепления на потолке, кроме указанного.

#### **Если инородные предметы или вода попали внутрь проектора или если проектор упал, или его корпус поврежден, выключите вилку проектора из розетки.**

- Если продолжать пользоваться проектором в таком состоянии, это может привести к возгоранию или поражению электрическим током.
- Свяжитесь с авторизованным сервисным центром по поводу ремонта устройства.

#### **Сетевая розетка должна располагаться вблизи оборудования и быть легко доступной.**

 При возникновении неисправности немедленно извлеките вилку из сетевой розетки.

#### **Не допускайте перегрузки сетевой розетки.**

 При перегрузке сетевой розетки (например, слишком большим количеством переходников) может произойти ее перегрев и возгорание.

#### **Не пытайтесь разобрать или модифицировать проектор.**

- Внутри устройства присутствует высокое напряжение, которое может стать причиной пожара или удара электрическим током.
- Для выполнения осмотра, технического обслуживания или ремонта устройства обращайтесь в авторизованный сервисный центр.

#### **Регулярно чистите штекер шнура питания, чтобы он не покрывался пылью.**

- Если на штекере шнура питания скопится пыль, может возникнуть конденсация влаги, которая способна привести к повреждению изоляции и повлечь за собой возгорание. Отсоедините сетевой шнур от стенной розетки и вытрите штекер сухой тканью.
- Если вы не собираетесь пользоваться устройством в течение длительного времени, отсоедините сетевой шнур от стенной розетки.

#### **Не беритесь за сетевой шнур влажными руками.**

 Несоблюдение этих правил может стать причиной поражения электрическим током.

#### **Как следует вставляйте сетевой шнур в розетку.**

- Используйте только поставляемый с проектором шнур питания.
- Если штекер неправильно вставлен в розетку, это может вызвать удар электрическим током или возгорание.
- Не пользуйтесь поврежденными штекерами или розетками, плохо закрепленными на стене.

#### **Не устанавливайте проектор на неустойчивую поверхность.**

 Если установить проектор на наклонной или неустойчивой поверхности, он может упасть, что приведет к серьезными повреждениям и может травмировать находящихся рядом людей.

#### **Не ставьте проектор на мокрую поверхность и не позволяйте влаге попадать на него.**

 Несоблюдение этого правила может привести к поражению электрическим током.

#### **Не делайте ничего, что может повредить сетевой шнур или его штекер.**

- Не повреждайте сетевой шнур, не пытайтесь его модифицировать, не ставьте на него горячие или тяжелые предметы, не перегибайте, не перекручивайте его слишком сильно, а также не сворачивайте его в клубок.
- При использовании поврежденного сетевого шнура возможно короткое замыкание, удар электрическим током или возгорание.
- Если возникнет необходимость ремонта сетевого шнура, обращайтесь в авторизованный сервисный центр.

#### **Не устанавливайте проектор на мягких поверхностях, таких как ковры или пористые половики.**

 Такие действия могут привести к перегреву проектора, что может вызвать ожоги, пожар или поломку проектора.

#### **Не ставьте емкости с жидкостью на проектор.**

- Если вода прольется на устройство или попадет внутрь его корпуса, это может привести к поражению электрическим током или возгоранию.
- Если внутрь проектора попадет вода, обращайтесь в авторизованный сервисный центр.

#### **Не вставляйте никакие посторонние предметы внутрь корпуса проектора.**

 Не допускайте попадания каких-либо металлических или легковоспламеняющихся предметов внутрь корпуса устройства, так как это может привести к поражению электрическим током или возгоранию.

#### **Не допускайте контакта положительного и отрицательного полюсов батарейки с металлическими предметами, такими как ожерелья или заколки для волос.**

- Несоблюдение этого правила может привести к утечке, перегреву или возгоранию батарейки.
- Храните батарейки в пластиковом чехле вдали от металлических предметов.

# *РУССКИЙ - 8*

#### **Не трогайте вытекшую из батареек жидкость.**

- Если Вы до неё дотронитесь, то можете повредить кожу. Немедленно смойте жидкость водой и вызовите врача.
- Если жидкость попала в глаза, то можно ослепнуть или повредить зрение. Не трите глаза, немедленно промойте их водой и вызовите врача.

#### **Во время грозы не прикасайтесь к проектору или шнуру питания.**

 Это может привести к поражению электрическим током.

#### **Не используйте проектор в душевых или ванных комнатах.**

 Это может привести к пожару или поражению электрическим током.

#### **Не допускайте попадания луча света работающего проектора на оголенные участки тела.**

 Объектив проектора излучает сильный свет. Попадание луча света на кожу может привести к болезненным ощущениям или ожогам.

#### **Не заглядывайте в объектив работающего проектора.**

- Объектив проектора излучает сильный свет. Если прямо посмотреть на этот свет, можно серьезно повредить зрение.
- Будьте особенно осторожны и не разрешайте детям смотреть в объектив включенного проектора. В дополнение к этому, всегда выключайте проектор, когда оставляете его без присмотра.

# <span id="page-8-0"></span>**ВНИМАНИЕ**

#### **Не закрывайте отверстие впуска или отверстие вывода воздуха.**

- Если источник питания перегружен (например, при использовании слишком большого количества адаптеров), то может произойти перегрев устройства и его возгорание.
- Не устанавливайте проектор в узких плохо вентилируемых местах, таких как шкафы или книжные полки.
- Не устанавливайте проектор на скатерть или бумагy, так как данные материалы могут перекрыть доступ воздуха к проектору.

#### **Не устанавливайте проектор во влажных или пыльных помещениях, или в местах, где он может соприкасаться с масляным дымом или паром.**

 Использование проектора в таких условиях может привести к возгоранию, поражению электрическим током или повреждению пластмассовых деталей. Повреждение пластмассовых деталей может привести к падению закреплённого на потолке проектора.

#### **Не устанавливайте проектор в местах с высокой температурой, например, около радиатора или там, где на него падает прямой солнечный сват.**

 Несоблюдение этого может стать причиной возгорания, поломки или повреждения пластмассовых частей.

#### **Не устанавливайте проектор на улице.**

 Проектор предназначен для использования только в помещении.

### **Не кладите руки и не размещайте какие-либо**

**RIKNE-ЛИБО**<br>Ода воздуха.<br>Ух. Не кладите<br>Данным остранство,<br>данным остранство,<br>и воздух может<br>я только м.<br>в исполадкам.<br>В только м.<br>неполадкам.<br>ыть в течение,<br>ни и прикосновение<br>то вы<br>или взрыву.<br>М. прикосновение по вы ил **предметы рядом с отверстием выхода воздуха.** Из отверстия выходит горячий воздух. Не кладите руки, не подносите лицо и не размещайте нетеплостойкиe предметы рядом с данным отверстием (оставьте свободное пространство, как минимум, 50 см), так как горячий воздух может вызвать ожоги или повреждения.

#### **Замена лампы должна выполняться только квалифицированным специалистом.**

- Ламповый блок имеет высокое внутреннее давление. При неправильном обращении может произойти взрыв.
- Ламповый блок может быть легко поврежден, если его стукнуть твердым предметом или уронить. Это также может привести к травме или неполадкам.

#### **Перед заменой лампы дайте ей остыть в течение, как минимум, одного часа.**

 Крышка лампы сильно нагревается, прикосновение к ней может вызвать ожоги.

#### **Перед заменой лампы убедитесь, что вы отключили сетевой шнур от розетки.**

 В противном случае это может привести к поражению электрическим током или взрыву.

#### **Не позволяйте детям или животным прикасаться к пульту дистанционного управления.**

 После использования пульта храните его в местах, недоступных для детей и животных.

#### **При отсоединении сетевого шнура от розетки держитесь за штекер, а не за сам шнур.**

 Если тянуть за шнур, можно случайно его повредить, что влечет за собой опасность возгорания или поражения электрическим током.

#### **Всегда отсоединяйте шнур питания от сети перед тем, как передвигать проектор.**

 Если передвигать проектор, подключенный к розетке, то можно случайно повредить сетевой шнур, что влечет за собой опасность возгорания или поражения электрическим током.

#### **Не ставьте на проектор тяжелыe предметы.**

 Если не соблюдать это правило, проектор может опрокинуться и упасть, что приведет к его серьезным повреждениям и может травмировать оператора.

#### **Не замыкайте контакты батареек, не нагревайте, не разбирайте и не бросайте их в воду или в огонь.**

 Несоблюдение этого правила может привести к перегреву, утечке, взрыву или возгоранию батарейки и вызвать ожоги или другиe травмы.

#### **При установке батарей убедитесь в соблюдении их полярности (+ и –).**

 Если батарейки установлены неправильно, они могут взорваться, потечь или загореться, повредить отделение для батареек, а также привести к загрязнению окружающей среды.

#### **Используйте только рекомендуемые батарейки.**

 При использовании несоответствующих батарей есть вероятность того, что они могут взорваться, потечь или загореться, повредить отделение для батарей, а также привести к загрязнению отделения и окружающей среды.

#### **Меры предосторожности**

#### **Не устанавливайте вместе новые и старые батарейки.**

 При использовании вместе старых и новых батарей они могут взорваться, потечь или загореться, повредить или загрязнить отделение для батарей, а также привести к загрязнению окружающей среды.

#### **Немедленно выньте батарейки из пульта дистанционного управления.**

 Если оставить старые батарейки в пульте дистанционного управления на длительное время, то это может вызвать утечку жидкости, повышение температуры или взрыв.

#### **Своевременно извлекайте использованные батареи из пульта дистанционного управления.**

- Если в сетевой розетке скопилась пыль, то имеющаяся в воздухе влажность может привести к нарушению изоляции и возгоранию.
- **РУССКИЙ**<br>
 **РУССКИЙ**<br>
 **РУССКИЙ**<br>
 **РУССКИЙ**<br>
 **РУССКИЙ**<br>
 **ЕСЛИ ОСТВОДЕРИ ВАЗОРЕЗ ПОВРЕДИТЬ ИЛИ ВОЛЕГАНЦИОННОГО ТО ЭТО МОСТВИТЬ С ДИСТАНЦИОННОГО ТО ЭТО МОЖНА ВО СТАВЛЕНИЮ ИЗ батарем ма пульта имеющаяся в во к наруш**  Оставленные в пульте дистанционного управления батареи могут взорваться, потечь или загореться, повредить отделение для батарей, а также привести к загрязнению отделения и окружающей среды.

#### **Не опирайтесь на проектор.**

- Вы можете упасть, что приведет к травмам или поломке проекторa.
- Будьте особенно осторожны и не позволяйте детям вставать или садиться на проектор.

#### **Всегда отсоединяйте сетевой шнур от стенной розетки перед тем, как чистить какую-либо деталь устройства.**

 Если не делать этого, вы подвергаете себя опасности поражения электрическим током.

#### **Если разбилась лампа, немедленно проветрите помещение. Не дотрагивайтесь до осколков и не подносите их близко к лицу.**

- Несоблюдение этого правила может привести к тому, что пользователь вдохнёт газ, находящийся внутри лампы. Этот газ содержит примерно одинаковый процент ртути, что и лампы дневного света, а острые осколки могут причинить травмы.
- Если Вам кажется, что Вы вдохнули газ, или газ попал Вам в глаза или рот, немедленно обратитесь за медицинской помощью.
- Спросите своего дилера о возможности замены блока лампы и проверки проектора.

#### **По крайней мере один раз в год необходимо обращаться в авторизованный сервисный центр для выполнения внутренней чистки проектора.**

- Если позволить пыли скапливаться внутри проектора, это может привести к его возгоранию или нарушить нормальную работу.
- Полезно выполнять чистку внутри корпуса проектора перед наступлением того времени года, для которого характерна повышенная влажность воздуха. Для выполнения внутренней чистки проектора необходимо обращаться в авторизованный сервисный центр. По поводу чистки устройства и расценок на эту услугу обращайтесь в авторизованный сервисный центр Panasonic.

#### **Не используйте химически обработанные протирочные материалы для чистки.**

 Использование химически обработанных протирочных материалов может привести к искривлению или повреждению пластикa.

**Мы стремимся к сохранению чистоты окружающей среды. Пожалуйста, сдавайте не подлежащие ремонту, отслужившие свой срок устройства вашему дилеру или компании, занимающейся переработкой вредных отходов.**

# <span id="page-9-0"></span>**Предосторожности при транспортировке**

#### **Не подвергайте проектор сильным вибрациям или ударам.**

- С объективом проектора необходимо обращаться осторожно.
- Закройте объектив специальной крышкой при транспортировке проектора.

**При транспортировке проектора крепко держите его за корпус снизу.**

 Не держите проектор за регулирующие ножки или за верхнюю крышку, так как это может его повредить.

### <span id="page-9-1"></span>**Предосторожности при установке**

#### **Не устанавливайте проектор в местах, подверженных вибрации или ударам.**

 Внутренние детали могут быть повреждены, что приведет к неисправностям в работе проектора или к травмам.

**Избегайте установки в местах с резкими перепадами температуры, например у кондиционера или у осветительного оборудования.**

 Может уменьшиться срок эксплуатации лампы, или проектор выключится. Смотрите «[Индикатор](#page-48-2) TEMP» на [странице](#page-48-2) 49.

#### **Не устанавливайте проектор возле высоковольтных линий или работающих двигателей.**

 Проектор подвержен воздействию электромагнитных помех.

**Для установки проектора под потолком необходимо обратиться в авторизованный сервисный центр или к авторизованному дилеру.**

 Вам необходимо приобрести отдельный кронштейн для установки (№ модели ET-PKF100H, ET-PKF100S).

К тому же, все работы по установке должны выполняться только квалифицированным специалистом.

 Смотрите «Средства [безопасности](#page-57-2) при установке на потолочном [кронштейне](#page-57-2)» на странице 58 для получения информации об установке предохранительного троса.

**При использовании этого проектора на высоте 1400 - 2700 м над уровнем моря установите пункт РЕЖИМ ВЫСОКОГОРЬЯ в положение ВКЛ. Смотрите «РЕЖИМ [ВЫСОКОГОРЬЯ](#page-43-5)» на [странице](#page-43-5) 44.**

 Несоблюдение этого требования может вызвать неисправности или сократить срок эксплуатации лампы или других компонентов.

# <span id="page-10-0"></span>**Примечания относительно использования устройства**

#### **Чтобы получить наилучшее качество изображения**

 Задерните шторы или закройте жалюзи на окнах и выключите флуоресцентный свет рядом с экраном, чтобы наружный свет или освещение в помещении не попадали на экран.

#### <span id="page-10-2"></span>**Не касайтесь руками линзы и стекла передней панели.**

 Если поверхность объектива загрязнится отпечатками пальцев, все эти загрязнения будут в увеличенном виде проецироваться на экран. Когда проектор не используется, закрывайте крышку передней панели.

#### **Жидкокристаллическая панель**

- Не проецируйте одно и то же изображение в течение длительного времени, так как на жидкокристаллической панели может возникнуть остаточное изображение. Для того чтобы снять его, выводите тестовое изображение в виде белого экрана в течение более одного часа. [Смотрите](#page-44-3) «ТЕСТОВОЕ [ИЗОБРАЖЕНИЕ](#page-44-3)» на странице 45.
- Жидкокристаллическая панель проектора создается по высокоточной технологии для отображения мельчайших деталей изображения. Иногда на экране могут возникнуть несколько неактивных пикселей в виде фиксированных точек синего, зеленого или красного цвета. При этом рекомендуется выключить проектор на один час. Это не повлияет на эксплуатационные характеристики жидкокристаллического дисплея.

**В проекторе устанавливается ртутная лампа с высоким давлением, имеющая следующие характеристики.**

- Яркость лампы зависит от продолжительности использования.
- Лампа может взорваться, или же срок её эксплуатации сократится из-за ударов.
- Иногда лампа может взорваться после использования проектора.
- Лампа может взорваться при использовании проектора по истечению указанного срока замены лампы.
- При взрыве лампа выделяет похожий на дым газнаполнитель.
- Срок эксплуатации лампы зависит от характеристик конкретной лампы, условий эксплуатации и места установки проектора. Особенно непрерывное использование проектора более 10 часов, частое включение и выключение проектора сильно влияют на срок службы лампы, даже если лампа эксплуатировалась менее 1 года.

#### **Оптические компоненты**

**PORA НА ВЫСОТЕ ПРИ ВИСИТЕЛЬ ДЕЛИЛЬ ДЕЛИЛЬ ДЕЛИЛЬ ДЕЛИЛЬ ДЕЛИЛЬ ДЕЛИЛЬ ДЕЛИЛЬ ДЕЛИЛЬ ДЕЛИЛЬ ДЕЛИЛЬ ДЕЛИЛЬ ДЕЛИЛЬ ДЕЛИЛЬ ДЕЛИЛЬ ДЕЛИЛЬ ДЕЛИЛЬ ДЕЛИЛЬ ДЕЛИЛЬ ДЕЛИЛЬ ДЕЛИЛЬ ДЕЛИЛЬ ДЕЛИЛЬ ДЕЛИЛЬ ДЕЛИЛЬ ДЕЛИЛЬ ДЕЛИЛЬ ДЕЛИЛЬ ДЕЛ**  При эксплуатации проектора при высоких температурах окружающей среды или в помещениях с высокой концентрацией паров масла или табачного дыма может потребоваться замена таких оптических компонентов, как жидкокристаллические панели и поляризационные пластины. Подробные сведения можете получить у своего дилера.

# <span id="page-10-1"></span>**Безопасность**

#### **При использовании проектора соблюдайте меры безопасности, чтобы избежать следующих возможных инцидентов.**

- Утечка Ваших личных регистрационных данных.
- Нелегальное управление третьей стороной, которой Вы не доверяете.
- Заблокируйте проектор или примите меры по недопущению использования проектора третьей стороной, которой Вы не доверяете.

#### **Меры безопасности**

- Подключение к сети должно быть защищено межсетевым экраном или другим сетевым устройством защиты.
- Регулярно меняйте Ваш пароль.
- Не используйте слишком простой для отгадывания пароль.
- Авторизированный сервисный центр никогда не будет спрашивать Ваш пароль.
- Никому не сообщайте Ваш пароль.
- Поставьте проектор на пароль и разрешите доступ к нему только уполномоченным пользователям.

### **Меры предосторожности**

# <span id="page-11-1"></span><span id="page-11-0"></span>**Аксессуары**

<span id="page-11-5"></span><span id="page-11-4"></span><span id="page-11-3"></span>Проверьте, чтобы проектор был укомплектован следующими аксессуарами.

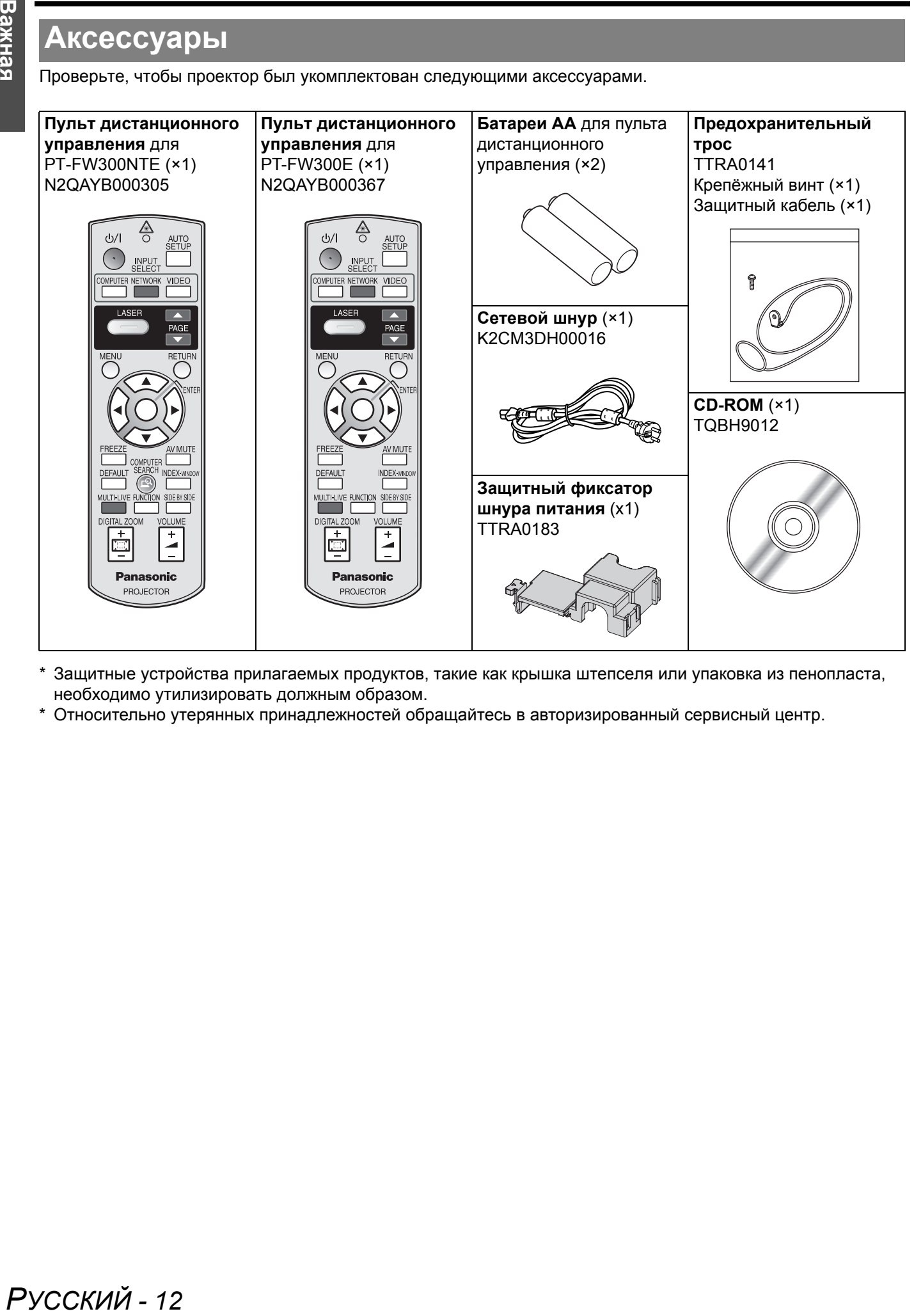

- <span id="page-11-6"></span><span id="page-11-2"></span>\* Защитные устройства прилагаемых продуктов, такие как крышка штепселя или упаковка из пенопласта, необходимо утилизировать должным образом.
- \* Относительно утерянных принадлежностей обращайтесь в авторизированный сервисный центр.

# <span id="page-12-0"></span>**Прочтите перед началом работы**

# <span id="page-12-2"></span><span id="page-12-1"></span>**Окно минимальных требуемых настроек**

При включении проектора в первый раз на экране появится окно минимальных требуемых настроек.

#### J **ИСХОДНЫЕ НАСТРОЙКИ**

1. Выберите необходимый язык, нажимая  $\blacktriangleleft$   $\blacktriangleright$ . затем нажмите кнопку **ENTER**.

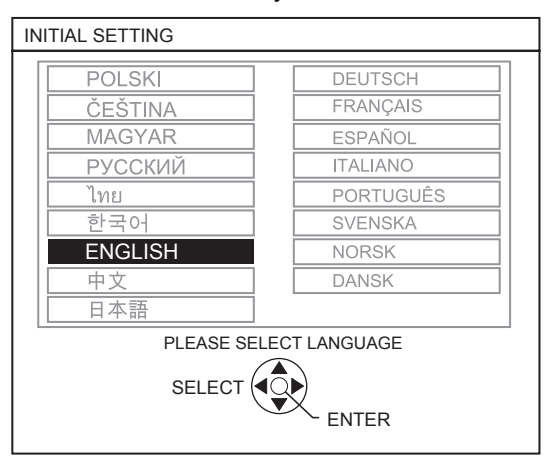

- 2. Выберите минимальные требуемые настройки для запуска проектора.
	- Нажмите кнопку **RETURN**, чтобы вернуться в меню настройки языка.
	- $\bullet$  Нажмите  $\blacktriangle \blacktriangledown$  для навигации по функциям меню.
	- $\bullet$  Нажмите  $\blacktriangleleft$   $\blacktriangleright$  для выбора необходимой установки.
	- Нажмите кнопку **ENTER** для завершения установки и начала проецирования.

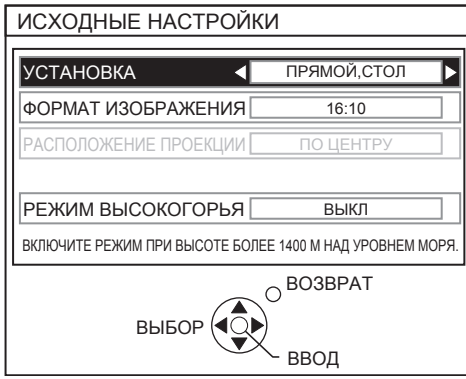

#### **УСТАНОВКА**

Выберите требуемый метод инсталляции.

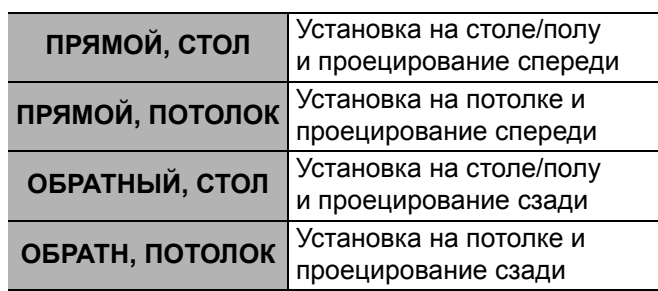

#### **ФОРМАТ ИЗОБРАЖЕНИЯ**

Выберите необходимый формат экрана с помощью  $\blacktriangleleft$  H.

 **16:10** При проецировании в формате 16:10 или 4:3. **16:9** При проецировании в формате 16:9.

#### **РАСПОЛОЖЕНИЕ ПРОЕКЦИИ**

Когда меню **ФОРМАТ ИЗОБРАЖЕНИЯ** установлено на **16:9**, выбрать место показа меню можно, нажимая на  $\blacktriangleleft$   $\blacktriangleright$ .

- **ВНИЗУ** Отображает меню в нижней части экрана.
- **ПО ЦЕНТРУ** Отображает меню в средней части экрана.
- **ВВЕРХУ** Отображает меню в верхней части экрана.

#### **РЕЖИМ ВЫСОКОГОРЬЯ**

Если Вы используете проектор в горной местности, то установка **РЕЖИМ ВЫСОКОГОРЬЯ** должна быть в режиме **ВКЛ** для установки высокой скорости вращения вентилятора.

- **ВЫКЛ** Скорость вращения вентилятора низкая.
	- **ВКЛ** Скорость вращения вентилятора высокая.

#### **ПРИМЕЧАНИЕ:**

- На высоте 1400 2700 м над уровнем моря установка должна быть в положении **ВКЛ**.
- Громкость работы вентилятора зависит от режима **РЕЖИМ ВЫСОКОГОРЬЯ**.

#### **ПРИМЕЧАНИЕ:**

- После завершения минимальной необходимой настройки, она не будет отображаться снова, если проектор не установлен. [Смотрите](#page-44-4) «ОБЩИЙ СБРОС» на странице 45.
- Каждую установку Вы можете изменить в главном меню. Смотрите «[Навигация](#page-31-0) в меню» на странице 32.

# <span id="page-13-0"></span>**О Вашем проекторе**

### <span id="page-13-1"></span>**Корпус проектора**

#### <span id="page-13-21"></span><span id="page-13-20"></span><span id="page-13-19"></span><span id="page-13-16"></span><span id="page-13-15"></span><span id="page-13-13"></span><span id="page-13-12"></span><span id="page-13-11"></span><span id="page-13-10"></span><span id="page-13-9"></span><span id="page-13-7"></span><span id="page-13-2"></span>J **Вид сверху и спереди**

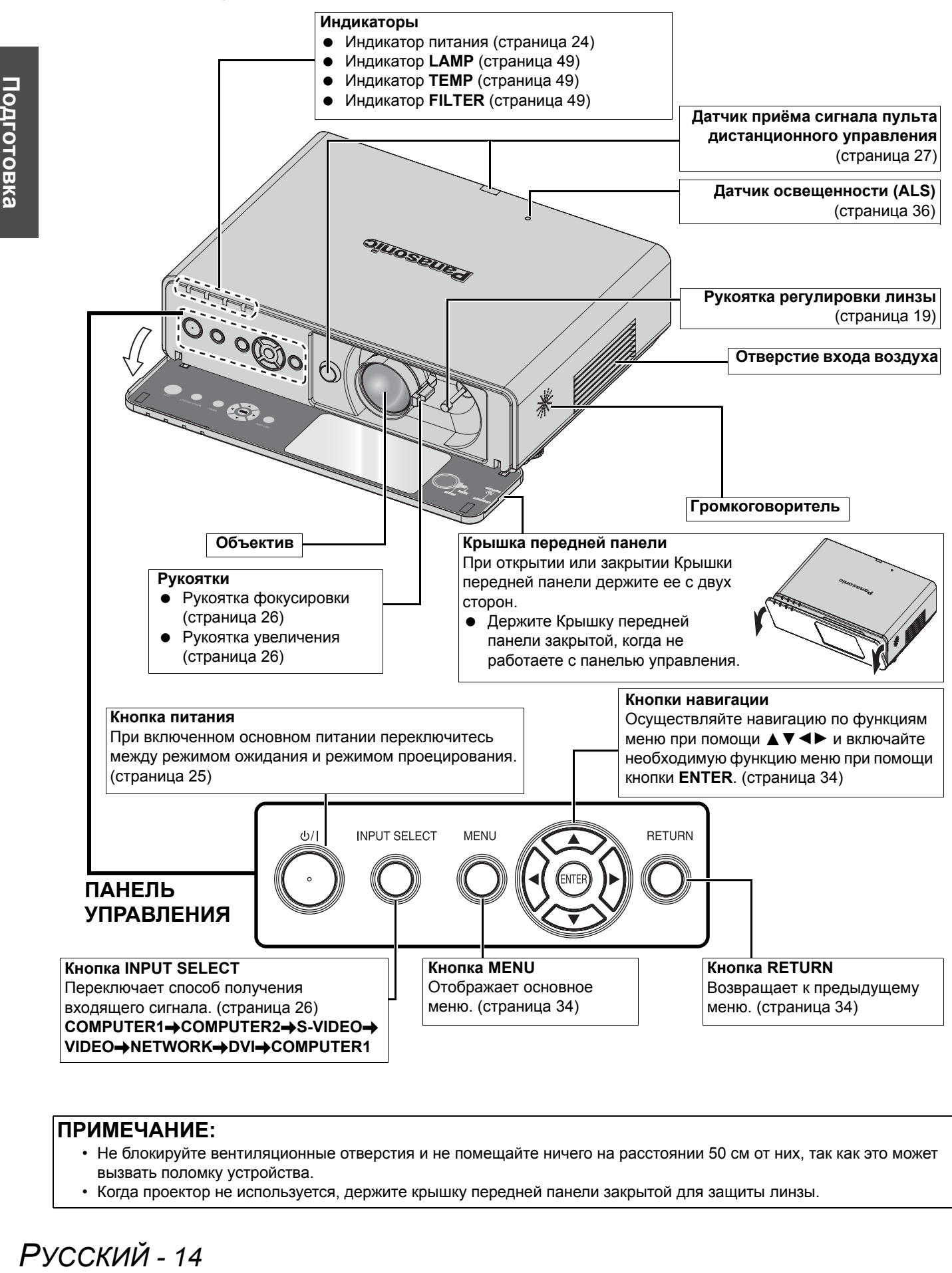

#### <span id="page-13-18"></span><span id="page-13-17"></span><span id="page-13-14"></span><span id="page-13-5"></span>**ПРИМЕЧАНИЕ:**

- <span id="page-13-8"></span><span id="page-13-6"></span><span id="page-13-4"></span><span id="page-13-3"></span>• Не блокируйте вентиляционные отверстия и не помещайте ничего на расстоянии 50 см от них, так как это может вызвать поломку устройства.
- Когда проектор не используется, держите крышку передней панели закрытой для защиты линзы.

Русский - 14

<span id="page-14-3"></span>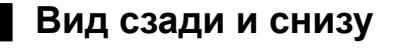

<span id="page-14-13"></span><span id="page-14-10"></span><span id="page-14-7"></span><span id="page-14-6"></span><span id="page-14-5"></span><span id="page-14-4"></span><span id="page-14-1"></span>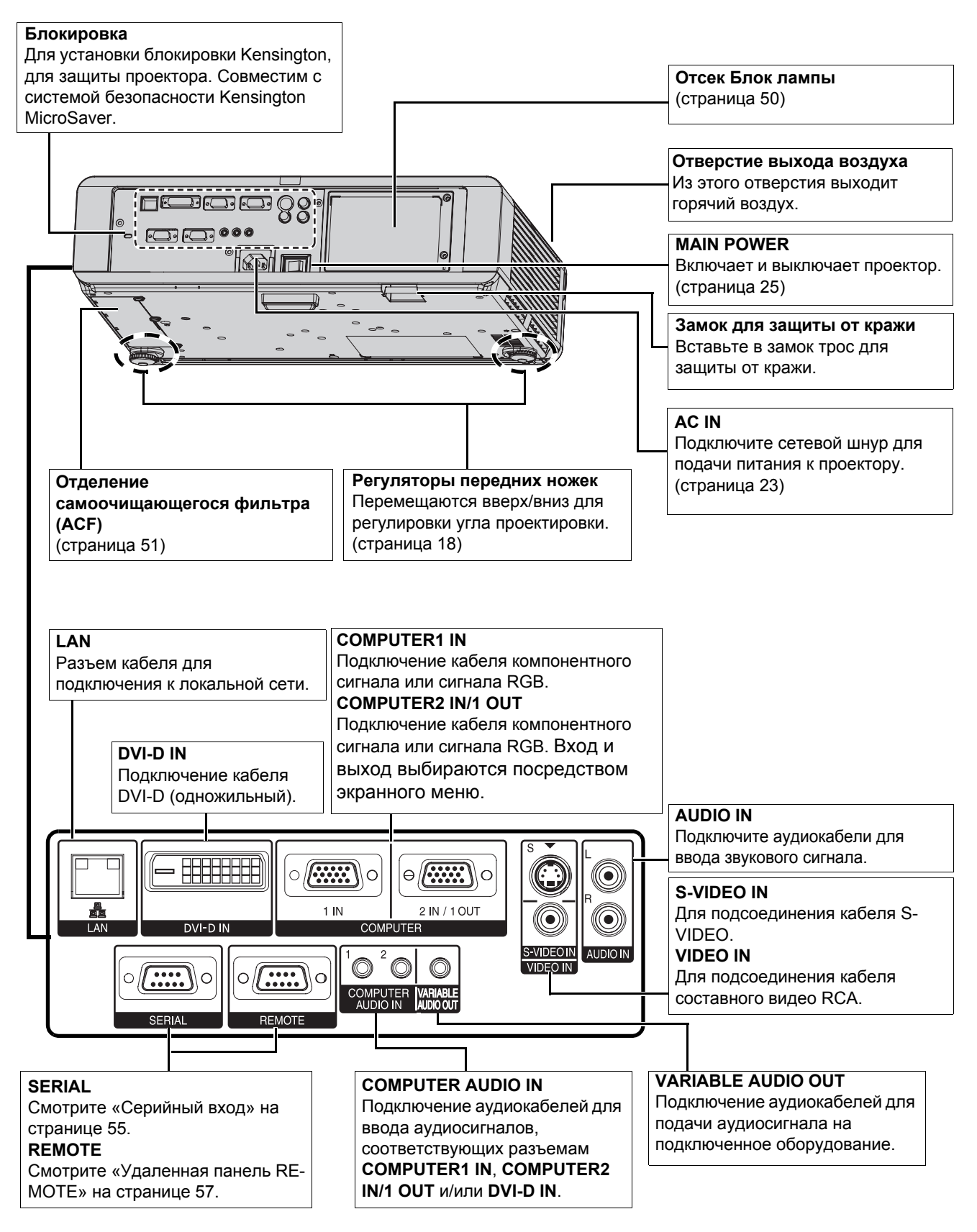

#### <span id="page-14-14"></span><span id="page-14-12"></span><span id="page-14-11"></span><span id="page-14-2"></span>**ПРИМЕЧАНИЕ:**

- <span id="page-14-16"></span><span id="page-14-15"></span><span id="page-14-9"></span><span id="page-14-8"></span><span id="page-14-0"></span>• Не блокируйте вентиляционные отверстия и не помещайте ничего на расстоянии 50 см от них, так как это может вызвать поломку устройства.
- При подключении кабеля к разъему **VARIABLE AUDIO OUT** встроенные динамики отключаются.

### **О Вашем проекторе**

<span id="page-15-23"></span><span id="page-15-18"></span><span id="page-15-17"></span><span id="page-15-16"></span><span id="page-15-15"></span><span id="page-15-12"></span><span id="page-15-11"></span><span id="page-15-10"></span><span id="page-15-7"></span><span id="page-15-6"></span><span id="page-15-5"></span><span id="page-15-4"></span><span id="page-15-1"></span><span id="page-15-0"></span>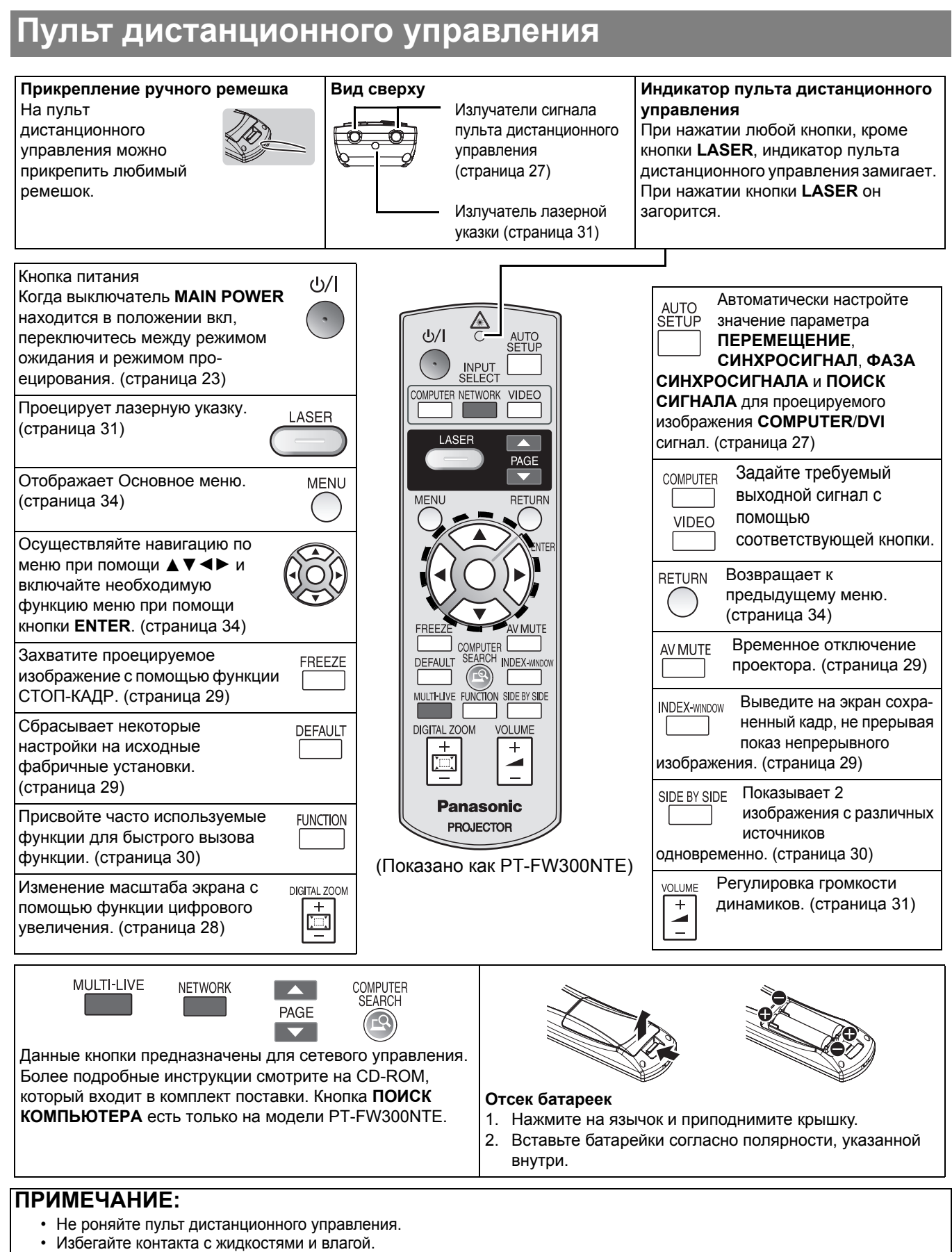

- <span id="page-15-22"></span><span id="page-15-21"></span><span id="page-15-20"></span><span id="page-15-19"></span><span id="page-15-14"></span><span id="page-15-13"></span><span id="page-15-9"></span><span id="page-15-8"></span><span id="page-15-3"></span><span id="page-15-2"></span>• Используйте марганцевые щелочные батарейки для пульт дистанционного управления.
	- Не модифицируйте и не разбирайте пульт дистанционного управления. Свяжитесь с авторизованным сервисным центром по поводу ремонта устройства.
	- Не нажимайте кнопки пульт дистанционного управления слишком часто это может сократить срок эксплуатации батареек.
	- Не направляйте лазерный луч в глаза других людей и не смотрите на него.
	- Смотрите «Работа пульта [дистанционного](#page-26-3) управления» на странице 27.

# *РУССКИЙ - 16*

# <span id="page-16-2"></span><span id="page-16-0"></span>**Установка**

### <span id="page-16-3"></span><span id="page-16-1"></span>**Размер экрана и расстояние показа**

Вы можете настроить размер изображения с помощи 2,0x-кратной линзы с двукратным увеличением. Рассчитайте и определите расстояние до экрана следующим образом.

<span id="page-16-4"></span>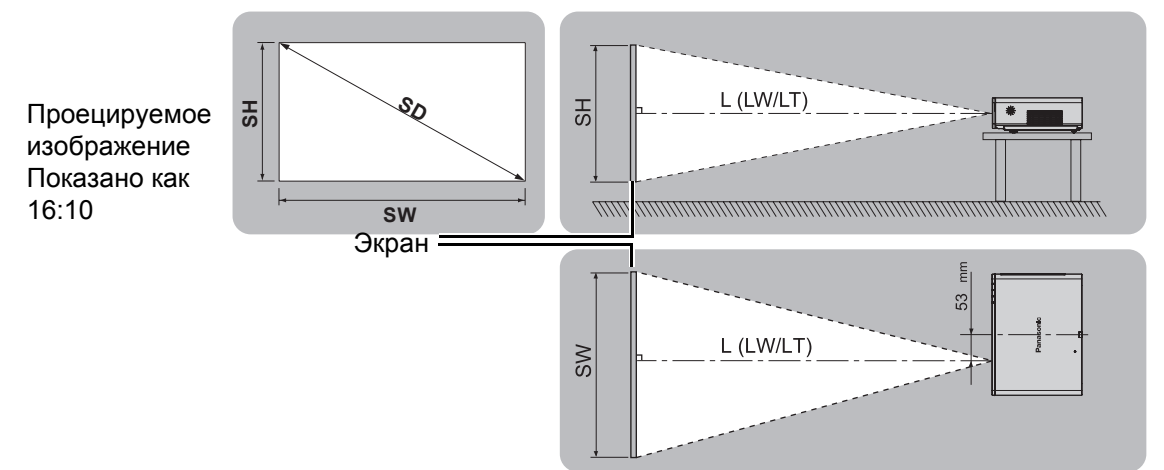

Все величины и результаты расчетов, приведенные ниже, являются приблизительными и могут незначительно отличаться от действительных величин.

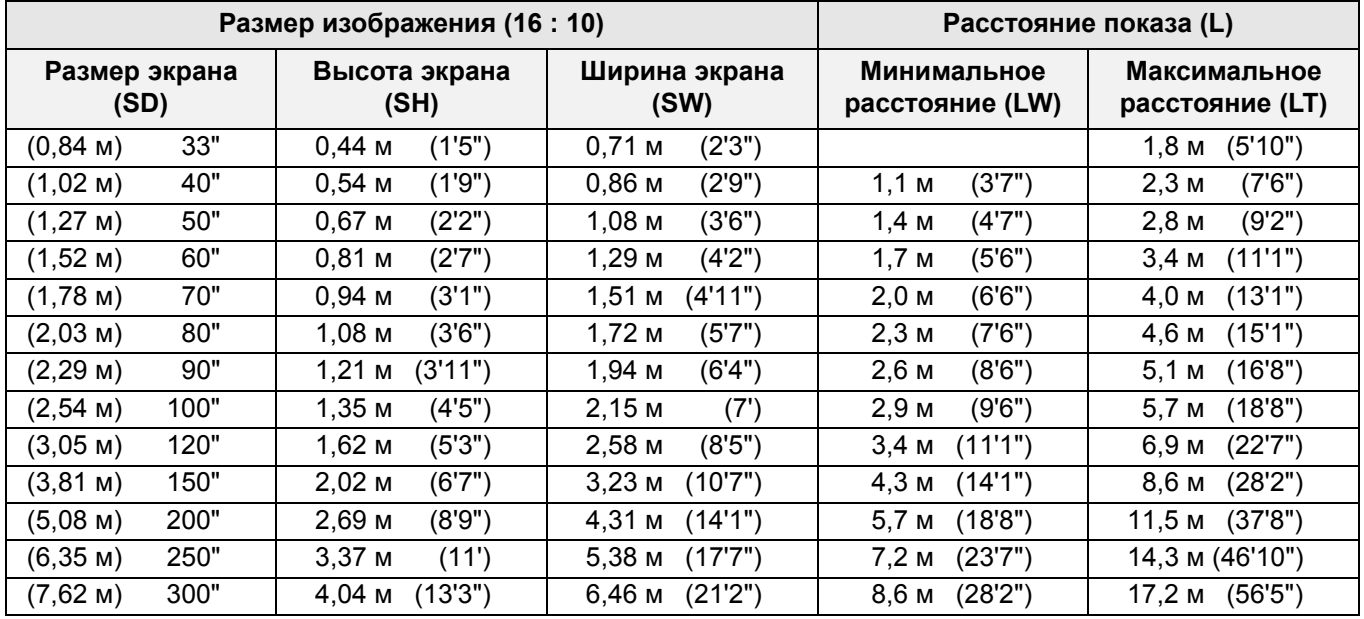

#### <span id="page-16-5"></span>J **Способы расчета**

**SW (м) = SD (") x 0,0215 SH (м) = SD (") x 0,0135**

**LW (м) = 0,0289 x SD (") - 0,046 LT (м) = 0,0576 x SD (") - 0,061**

#### **ПРИМЕЧАНИЕ:**

- Инструкции по выбору разрешения и формата экрана (4:3/16:9) см. на стр[. 59.](#page-58-2)
- Не поворачивайте проектор вокруг оси излучения, так как это может вызвать его поломку.
- Проверьте, чтобы поверхность объектива была параллельна экрану. Вы можете наклонить проектор вертикально примерно на ± 30°. Слишком сильный наклон приведёт к быстрому износу компонентов.
- Для достижения наилучшего качества изображения, устанавливайте экран в таком месте, где на него не попадает прямой солнечный или электрический свет. Задёрните шторы или жалюзи, чтобы закрыть свет.

![](_page_16_Picture_14.jpeg)

### **Установка**

# <span id="page-17-3"></span><span id="page-17-0"></span>**Способ проецирования**

J **Установка на столе/полу**

Вы можете использовать проектор любым из 4 способов проецирования. Чтобы установить нужный способ проецирования, Смотрите «[УСТАНОВКА](#page-43-6)» на странице 44.

# **и проецирование спереди УСТАНОВКА**: ПРЯМОЙ, СТОЛ **УСТАНОВКА**: ОБРАТНЫЙ, СТОЛ J **Установка на потолке и проецирование спереди**

![](_page_17_Picture_4.jpeg)

**УСТАНОВКА**: ПРЯМОЙ, ПОТОЛОК **УСТАНОВКА**: ОБРАТН, ПОТОЛОК

J **Установка на столе/полу и проецирование сзади**

![](_page_17_Picture_7.jpeg)

J **Установка на потолке и проецирование сзади**

![](_page_17_Picture_10.jpeg)

#### **ПРИМЕЧАНИЕ:**

- При проецировании с обратной стороны необходимо использовать полупрозрачный экран.
- При установке проектора на потолке требуется дополнительный крепежный кронштейн (ET-PKF100H, ET-PKF100S).
- Смотрите «Средства [безопасности](#page-57-2) при установке на потолочном кронштейне» на странице 58.

# <span id="page-17-2"></span><span id="page-17-1"></span>**Регулировка передних ножек и угол показа**

Вы можете поднимать/опускать регуляторы передних ножек, с помощью которых выполняется изменение угла проектора и регулировка угла показа. Смотрите «Положение [изображения](#page-25-3)» на странице 26.

![](_page_17_Picture_18.jpeg)

<span id="page-17-4"></span>![](_page_17_Picture_19.jpeg)

#### **ПРИМЕЧАНИЕ:**

- Из отверстия выхода воздуха выходит горячий воздух. Не дотрагивайтесь непосредственно до отверстия выхода воздуха.
- При появлении трапециевидного искажения, cмотрите «[ТРАПЕЦИЯ](#page-36-7)» на странице 37.
- Подтяните регулируемые ножки по достижению предела будет слышен щелчок.

# *РУССКИЙ - 18*

# <span id="page-18-1"></span><span id="page-18-0"></span>**Сдвиг и установка объектива**

Если проектор не установлен прямо по центру экрана, Вы можете отрегулировать проецируемое изображение при помощи рукоятки регулировки линзы в диапазоне сдвига объектива.

#### <span id="page-18-2"></span>J **Настройка рукоятки регулировки**

#### **линзы**

- 1. Откройте крышку передней панели.
- 2. Поверните рукоятки регулировки линзы против часовой стрелки, чтобы его разблокировать.
- 3. Передвиньте рукоятки регулировки линзы, чтобы настроить положение проектируемого изображения.
- 4. Поверните рукоятки регулировки линзы по часовой стрелке, чтобы заблокировать.

#### Q **Горизонтальный сдвиг**

![](_page_18_Picture_10.jpeg)

Вы можете установить проектор с горизонтальным отклонением линзы от центра экрана не более 24% и отрегулировать положение изображения с помощью рукоятки регулировки линзы.

![](_page_18_Figure_12.jpeg)

#### Q **Вертикальный сдвиг**

Вы можете установить проектор с горизонтальным отклонением линзы от центра экрана не более 51% и отрегулировать положение изображения с помощью рукоятки регулировки линзы.

![](_page_18_Figure_15.jpeg)

#### **Установка**

#### J **Область возможного размещения проектора**

Вы можете выбрать место установки экрана и проектора на основе диапазона корректировки линзы. Смотрите «Положение [изображения](#page-25-3)» на странице 26.

#### Q **После установки экрана**

![](_page_19_Figure_4.jpeg)

#### Q **После установки проектора**

![](_page_19_Figure_6.jpeg)

#### **ПРИМЕЧАНИЕ:**

- Когда проектор размещается непосредственно перед экраном и центрируется рукоятки регулировки линзы, Вы получаете проектируемое изображение наилучшего качества.
- Когда рукоятка регулировки линзы находится в вертикальном пределе диапазона сдвига, Вы не можете сдвинуть рычаг в горизонтальный предел; аналогично, когда рукоятка регулировки линзы находится в горизонтальном пределе диапазона сдвига, Вы не можете сдвинуть рычаг в вертикальный предел.
- После установки угла наклона проектора и выполнения регулировки **ТРАПЕЦИЯ**, центр экрана и положение линзы необходимо задать снова.
- Не нажимайте на рукоятки регулировки линзы с чрезмерной силой в процессе регулировки.

# *РУССКИЙ - 20*

# <span id="page-20-3"></span><span id="page-20-0"></span>**Соединения**

# <span id="page-20-1"></span>**Перед подключением проекторa**

- Прочтите и соблюдайте в дальнейшем инструкции по эксплуатации и подсоединению периферийных устройств.
- Периферийные устройства должны быть выключены.
- Используйте кабели, подходящие к подсоединяемым периферийным устройствам.
- $\bullet$  Если в видеосигнале имеется значительное фазовое дрожание, проецируемое изображение может мигать. В этом случае эффективно подключение корректора временной развертки.
- Проверьте типы видео сигналов. Смотрите «Список [совместимых](#page-53-2) сигналов» на странице 54.

# <span id="page-20-2"></span>**Пример подсоединения: Компьютеры**

![](_page_20_Figure_8.jpeg)

#### **ПРИМЕЧАНИЕ:**

- Для подачи сигналов **YPBPR** используйте разъемы **COMPUTER**.
- При подключении к разъемам **COMPUTER** можно переключать разъем вход аудио между **COMPUTER AUDIO IN** и **AUDIO IN**. Смотрите «НАСТРОЙКИ ЗВУКА» на странице 44.
- Не подавайте входные сигналы, если параметр **ВЫБОР COMPUTER2** меню **ДОП. ФУНКЦИИ** установлен на **ВЫХОД**.
- Для получения дополнительной информации о беспроводной сети обратитесь к прилагаемому CD-ROM.

#### J **LAN разъём**

#### **Лампа автоматического слежения за цветом (зелёная)**

Мигает при передачи данных.

#### **Лампа соединения (жёлтая)**

Загорается, когда подключен кабель локальной сети LAN (10 Base-T/100 Base-TX).

![](_page_20_Picture_19.jpeg)

#### **ПРИМЕЧАНИЕ:**

• Не дотрагивайтесь до металлических частей разъёма **LAN**. Несоблюдение этого может повлечь неисправности в работе или удар статическим электричеством.

# <span id="page-21-1"></span><span id="page-21-0"></span>**Пример подсоединения: Аудио-визуальное оборудование**

J **Подключение к входам VIDEO IN/S-VIDEO IN**

![](_page_21_Figure_3.jpeg)

#### **ПРИМЕЧАНИЕ:**

• При подключении нескольких источников аудиосигнала настройте аудиосоединение вручную.

#### J **Подключение к входу DVI-D IN**

![](_page_21_Figure_7.jpeg)

#### **ПРИМЕЧАНИЕ:**

- DVI-D одинарная связь.
- Приготовьте кабель HDMI DVI-D для подключения HDMI.
- Возможно, необходимо будет заменить установку DVI EDID в меню НАСТРОЙКИ ЭКРАНА. каким-либо подключением DVI-D IN. Смотрите [«DVI-D IN»](#page-39-4) на странице 40.
- Неполадки в работе или другие проблемы могут возникнуть с некоторым оборудованием HDMI или DVI.
- При подключении к разъему **DVI-D IN** можно переключать разъем аудио-ввод между **COMPUTER AUDIO IN 2** и **AUDIO IN**. Смотрите «[НАСТРОЙКИ](#page-43-7) ЗВУКА» на странице 44.

# *РУССКИЙ - 22*

# <span id="page-22-2"></span><span id="page-22-0"></span>**Включение и выключение проектора**

# <span id="page-22-3"></span><span id="page-22-1"></span>**Сетевой шнур**

#### <span id="page-22-4"></span>J **Подсоединение**

1. Убедитесь в том, что форма вилки шнура питания соответствует форме разъема **AC IN** (вход питания переменного тока), расположенному на задней стенке проектора, затем вставьте вилку до упора.

![](_page_22_Picture_4.jpeg)

2. Совместите расположенный на боковой части шнура питания защитный фиксатор с боковой направляющей разъема **AC IN** (вход питания переменного тока) проектора и вставьте его в направляющую.

![](_page_22_Figure_6.jpeg)

3. Установите защелку на фиксатор и нажмите на нее до щелчка.

![](_page_22_Picture_8.jpeg)

4. Подключите сетевой шнур к розетке электрической сети.

#### **ПРИМЕЧАНИЕ:**

- Используйте только поставляемый с проектором шнур питания.
- Перед подключением шнура питания убедитесь в том, что все входные устройства подключены и выключены.
- Не надавливайте на гнездо входа, так как можно повредить проектор и/или сетевой шнур.
- Скопление пыли или грязи вокруг вилок может вызвать возгорание или поражение электрическим током.
- Когда он не используется, отключите от него питание.
- При повторном включении проектора в то время, когда встроенный вентилятор охлаждения работает от внутреннего источника питания, для запуска проекторам может потребоваться некоторое время.

#### <span id="page-22-6"></span>J **Функция прямого включения питания**

Можно включить проектор, просто подав на него питание. [Смотрите](#page-42-5) «ЗАПУСК» на [странице](#page-42-5) 43.

#### <span id="page-22-5"></span>J **Функция непосредственного отключения питания**

*РУССКИЙ - 23* **Основные** Для того чтобы отключить подачу питания в любой момент времени, извлеките вилку из розетки или отключите питание от сети. Встроенный вентилятор охлаждения лампы будет продолжать работать от внутреннего источника питания и остановится автоматически после того, как лампа достаточно охладилась.

#### J **Отключение**

- 1. Извлеките вилку сетевого шнура из розетки электрической сети.
- 2. Нажмите на защелку и сдвиньте крышку.

![](_page_22_Picture_26.jpeg)

3. Сдвиньте защитный фиксатор шнура питания по боковой направляющей и снимите его.

![](_page_22_Figure_28.jpeg)

- 4. Возьмитесь за вилку и извлеките сетевой шнур из разъема **AC IN** (вход питания переменного тока) на задней стенке проектора.
	- Индикатор питания горит оранжевым цветом, когда внутренний вентилятор охлаждения продолжает работать от внутреннего источника питания.

# <span id="page-23-1"></span><span id="page-23-0"></span>**Индикатор питание**

Индикатор питания информирует Вас о состоянии питания.

 Когда мигает индикатор **LAMP** или индикатор **TEMP**, включить питание нельзя. Смотрите «[Индикаторы](#page-48-5) TEMP, LAMP и [FILTER»](#page-48-5) на странице 49.

![](_page_23_Figure_4.jpeg)

![](_page_23_Picture_412.jpeg)

#### **ПРИМЕЧАНИЕ:**

- При использовании данной функции лампе может потребоваться больше времени для повторного включения, по сравнению с охлаждением лампы при питании от сети переменного тока.
- Потребление энергии в режиме ожидания 4 Вт.

# <span id="page-24-2"></span><span id="page-24-0"></span>**Включение проектора**

![](_page_24_Figure_2.jpeg)

- Индикатор питания загорается красным цветом.
- 2. Откройте крышку передней панели. При управлении с помощью пульта дистанционного управления эту операцию выполнять не нужно.
- 3. Нажмите кнопку питание.
	- Индикатор питания загорается зелёным цветом после непродолжительного мигания.
	- На экране появится **ЛОГОТИП НА СТАРТЕ**. Смотрите «[ЛОГОТИП](#page-40-6) НА СТАРТЕ» на [странице](#page-40-6) 41.

#### **ПРИМЕЧАНИЕ:**

- При включении проектора может быть слышно потрескивание или позвякивание, или может быть мерцание дисплея в зависимости от характеристик лампы.Это считается нормальным и не влияет на работу проектора.
- Когда работает внутренний охлаждающий вентилятор, может быть слышен звук его работы. Громкость звука работы зависит от внешней температуры.
- При отключении от сети сетевого шнура или с помощью главного выключателя **MAIN POWER** в режиме проецирования, проецирование возобновится после подключения к сети сетевого шнура или включения питания с помощью главного выключателя **MAIN POWER**. [Смотрите](#page-42-5) «ЗАПУСК» на странице 43.

# <span id="page-24-1"></span>**Выключение проектора**

![](_page_24_Figure_13.jpeg)

- 1. Откройте крышку передней панели.
	- При управлении с помощью пульта дистанционного управления эту операцию выполнять не нужно.
- 2. Нажмите кнопку питание.
	- Появляется подтверждающий экран. Он исчезает и проектор возвращается в режим проецирования, если в течение 10 секунд не нажимается никакая кнопка.
	- Чтобы возвратиться в режим проецирования, нажмите любую кнопку, кроме кнопки питание.

![](_page_24_Figure_19.jpeg)

- 3. Нажмите кнопку питание.
	- Индикатор питания загорится оранжевым цветом во время охлаждения лампы, затем загорится красным цветом, когда проектор будет готов выключить **MAIN POWER**.
- 4. Отключите **MAIN POWER** на задней стенке проектора.

#### **ПРИМЕЧАНИЕ:**

• Вы можете отключить проектор, отсоединив от сети сетевой шнур, или отключить его с помощью главного выключателя **MAIN POWER** вместо выполнения данной операции. [Смотрите](#page-42-5) «ЗАПУСК» на странице 43.

# <span id="page-25-0"></span>**Проектирование изображения**

# <span id="page-25-4"></span><span id="page-25-1"></span>**Выбор входящего сигнала**

- 1. Включите подсоединённые устройства.
	- Нажмите кнопку воспроизведения на соответствующем устройстве.
- <span id="page-25-5"></span>2. Нажмите кнопку **INPUT SELECT**, чтобы при необходимости выбрать нужный способ входа сигнала. Смотрите «[Переключение](#page-27-0) входящего сигнала» на [странице](#page-27-0) 28.
	- Изображение будет проектироваться на экране.

# <span id="page-25-3"></span><span id="page-25-2"></span>**Положение изображения**

- 1. Откройте крышку передней панели.
- 2. Отрегулируйте проектируемое изображение при помощи рукоятки регулировки линзы. Смотрите «Сдвиг и установка [объектива](#page-18-1)» на [странице](#page-18-1) 19.

<span id="page-25-7"></span>![](_page_25_Picture_9.jpeg)

- <span id="page-25-6"></span>3. Отрегулируйте угол проектора.
	- Выверните регуляторы передних ножек и отрегулируйте угол по вертикали.
	- Смотрите «[Регулировка](#page-17-2) передних ножек и угол показа» на [странице](#page-17-2) 18.

![](_page_25_Figure_13.jpeg)

#### **ПРИМЕЧАНИЕ:**

- Функция **ПОИСК СИГНАЛА ВКЛ** установлена на заводе, и сигнал с подсоединённых устройств распознаётся автоматически. [Смотрите](#page-40-7) «ПОИСК [СИГНАЛА](#page-40-7)» на странице 41.
- <span id="page-25-9"></span><span id="page-25-8"></span>4. Отрегулируйте фокусировку и размер проектируемого изображения.
	- Поворачивайте рукоятка фокусировки и рукоятка увеличения для настройки изображения.
	- Вы можете подтвердить выбранный эффект при помощи **ТЕСТОВОЕ ИЗОБРАЖЕНИЕ** в меню **ДОП. ФУНКЦИИ**. Смотрите «[ТЕСТОВОЕ](#page-44-3) [ИЗОБРАЖЕНИЕ](#page-44-3)» на странице 45.

![](_page_25_Figure_19.jpeg)

#### **ПРИМЕЧАНИЕ:**

- Не дотрагивайтесь до отверстия выхода воздуха так как об него можно обжечься.
- При появлении трапециевидного искажения, смотрите «[ТРАПЕЦИЯ](#page-36-7)» на странице 37.
- Если Вы регулируете фокусировку, Вам, возможно, снова придётся отрегулировать размер изображения передвижением рукоятки увеличения.

# <span id="page-26-3"></span><span id="page-26-0"></span>**Работа пульта дистанционного управления**

# <span id="page-26-5"></span><span id="page-26-1"></span>**Функции**

![](_page_26_Picture_2.jpeg)

(Показано как PT-FW300NTE)

Вы можете осуществлять управление проектором при помощи пульта дистанционного управления пульт дистанционного управления на расстоянии до 15 м (49'2"), под углом примерно ± 30° вертикально и горизонтально.

#### Q **Направление на проектор**

Убедитесь, что излучатель пульта дистанционного управления направлен на датчик приёма сигнала пульта дистанционного управления на передней/задней стороне проектора и нажмите необходимую кнопку.

#### Q **Направление на экран**

Убедитесь, что излучатель пульта дистанционного управления направлен на экран, и нажмите необходимую кнопку. Сигнал будет отражаться от экрана. Расстояние действия пульта дистанционного управления зависит от материала экрана. Данная функция может быть неэффективна при использовании полупрозрачных экранов.

#### **ПРИМЕЧАНИЕ:**

- Не допускайте попадания сильного света на датчик приёма сигнала. Пульт дистанционного управления может работать неправильно при сильном свете, например, при лампах дневного света.
- ого света на датчик<br>
и сильном свете,<br>
и сильном свете,<br>
света.<br>
ста дистанционного<br>
та дистанционного<br>
ия может работать<br> **ОЗЖЕНИЯ**<br>
ОЗЖЕНИЯ<br>
бражение • Если между пульта дистанционного управления и датчиком приёма сигнала пульта дистанционного управления находятся посторонние предметы, то пульт дистанционного управления может работать неправильно.

### <span id="page-26-4"></span><span id="page-26-2"></span>**Автоматическая регулировка положения изображения**

Вы можете автоматически отрегулировать **AUTO SETUP** 

<span id="page-26-6"></span>установку **ПЕРЕМЕЩЕНИЕ**, **СИНХРОСИГНАЛ** и **ФАЗА СИНХРОСИГНАЛА** в меню **ПОЛОЖЕНИЕ** для проецируемого изображения сигнала **COMPUTER**.

 При сигнале DVI следует отрегулировать только установку **ПЕРЕМЕЩЕНИЕ**.

#### **ПРИМЕЧАНИЕ:**

- Если частота синхросигнала составляет 150 МГц или более, функция **АВТОНАСТРОЙКА** не работает.
- Если края проецируемого изображения плохо различимы или если проецируется темное изображение, процесс **АВТОНАСТРОЙКА** может быть автоматически прекращен до его завершения. В этом случае выведите на экран другое изображение и еще раз нажмите кнопку **AUTO SETUP**.
- Если нет входного сигнала, а параметр **ПОИСК СИГНАЛА** меню **НАСТРОЙКИ ЭКРАНА** установлен на **ВКЛ**, запустится система автоматического обнаружения сигнала.

![](_page_26_Figure_20.jpeg)

Экран Проецируемое изображение

<span id="page-27-6"></span><span id="page-27-5"></span><span id="page-27-3"></span><span id="page-27-0"></span>![](_page_27_Figure_1.jpeg)

<span id="page-27-2"></span><span id="page-27-1"></span>![](_page_27_Picture_3.jpeg)

**операции Основные**

**UCHOBHLIE** 

<span id="page-27-7"></span>Вы можете увеличить проецируемое изображение с коэффициентом в диапазоне 1x - 2x и переместить его в центр экрана.

#### Q **Увеличение изображения**

- 1. Нажмите один раз кнопку **DIGITAL ZOOM +/-**.
	- Центральная область изображения будет увеличена в 1,5x раза.

![](_page_27_Picture_8.jpeg)

- 2. Отрегулируйте размер изображения, нажимая кнопку **DIGITAL ZOOM +/-**.
	- Размер изображения изменяется с шагом 0,1.

![](_page_27_Picture_11.jpeg)

<span id="page-27-8"></span><span id="page-27-4"></span>Q **Перемещение увеличенной области**

Чтобы переместить увеличенную область, нажмите на кнопки  $\blacktriangle \blacktriangledown$ 

![](_page_27_Picture_14.jpeg)

#### **ПРИМЕЧАНИЕ:**

- При проецировании сигнала **COMPUTER** диапазон увеличения составляет от 1x до 3x. Когда параметр **КАДРОВАЯ СИНХР.** меню **ПОЛОЖЕНИЕ** установлен на **ВКЛ**, диапазон увеличения составляет от 1x до 2x. Смотрите «[КАДРОВАЯ](#page-38-1) СИНХР.» на странице 39.
- При изменении входного сигнала при включенной функции **ЦИФРОВОЙ ТРАНСФОКАТОР**, **ЦИФРОВОЙ ТРАНСФОКАТОР** отключается.
- В режиме **ЦИФРОВОЙ ТРАНСФОКАТОР** функция **СТОП-КАДР** недоступна.

# *РУССКИЙ - 28*

# <span id="page-28-6"></span><span id="page-28-0"></span>**Захват изображения**

FREEZE

Для захвата изображения и прекращения подачи звука нажмите кнопку **FREEZE**, и изображение будет зафиксировано как неподвижное, в то время как аудиовизуальное оборудование продолжит работу.

<span id="page-28-11"></span>Нажмите кнопку **FREEZE** еще раз, чтобы выйти из режима стоп-кадра и вернуться в режим проецирования.

# <span id="page-28-7"></span><span id="page-28-1"></span>**Остановка проецирования**

<span id="page-28-10"></span>Вы можете остановить проецирование и воспроизведение звука через проектор с целью экономии электроэнергии. Чтобы выйти из этого режима нажмите кнопку **AV MUTE** еще раз.

# <span id="page-28-2"></span>**Возврат на исходные установки**

**DEFAULT** 

<span id="page-28-4"></span>AV MUTE

Вы можете вернуть заводские установки посредством нажатия кнопки **DEFAULT** на пульте дистанционного управления. Отобразите необходимое дополнительное меню или функцию меню и нажмите кнопку **DEFAULT** снова.

 Смотрите «Основное меню и [дополнительное](#page-31-3) меню» на [странице](#page-31-3) 32.

#### <span id="page-28-8"></span>**ПРИМЕЧАНИЕ:**

- Некоторые элементы меню нельзя сбросить нажатием кнопки **DEFAULT**. Настройте каждый из элементов меню вручную.
- Чтобы вернуться к настройкам завода-изготовителя, [смотрите](#page-42-5) «ЗАПУСК» на странице 43.

# <span id="page-28-5"></span><span id="page-28-3"></span>**Показ двух экранов (МУЛЬТИОКОННЫЙ)**

Вы можете включить режим показа изображения в двух отдельных окнах (**МУЛЬТИОКОННЫЙ**). **INDEX-WINDOW** Включая режим стоп-кадра, сохраняя в памяти и выводя изображение на левую сторону экрана, вы можете продолжать показ презентации в правой части.

Чтобы выйти из режима показа двух экранов (**МУЛЬТИОКОННЫЙ**), нажмите кнопку **MENU** или **RETURN**.

![](_page_28_Figure_18.jpeg)

![](_page_28_Figure_19.jpeg)

![](_page_28_Picture_20.jpeg)

#### Q **Переключение между экранами**

По умолчанию неподвижное изображение отображается на левом экране, а подвижное изображение - на правом. Для переключения между экранами нажмите  $\blacktriangleleft$   $\blacktriangleright$ .

#### **Неподвижное**

![](_page_28_Figure_24.jpeg)

**изображение**

#### Q **Выбор размера экрана**

Нажмите ▲ ▼ для захвата

нового изображения и изменения его размера 2 способами.

# <span id="page-28-9"></span>**Подвижное изображение**

![](_page_28_Figure_30.jpeg)

**Неподвижное изображение**

#### **ПРИМЕЧАНИЕ:**

- При изменении размера экрана соотн. сторон изменяется с удлинением по вертикали.
- При вертикальном увеличении изображения некоторых сигналов с настройкой **БЕЗ КОРРЕКЦИИ** соотношения сторон будут отображаться неправильно.

#### Q **Захват нового изображения**

В режиме показа изображения в двух отдельных окнах (**МУЛЬТИОКОННЫЙ**) нажмите кнопку **ENTER** для захвата нового изображения, и через некоторое время окно неподвижного изображения будет обновлено.

#### **ПРИМЕЧАНИЕ:**

• При захвате изображения с быстрым движением выполните операцию несколько раз, чтобы получить стабильное изображение.

# <span id="page-29-3"></span><span id="page-29-0"></span>**Использование присвоенной функции**

Можно назначить ту или иную выбранную функцию кнопке **FUNCTION**. Можно назначить следующие функции.

![](_page_29_Picture_674.jpeg)

#### <span id="page-29-5"></span>**ПРИМЕЧАНИЕ:**

• Смотрите «[ФУНКЦИОНАЛЬНАЯ](#page-43-8) КНОПКА» на [странице](#page-43-8) 44.

# <span id="page-29-2"></span><span id="page-29-1"></span>**Проецирование изображения из 2 разных источников одновременно**

SIDE BY SIDE **Вы можете проецировать два изображения** с разных источников одновременно в режиме двойного экрана. Чтобы вернуться в нормальный режим проецирования нажмите любую из кнопок **RETURN**, **MENU**, **SIDE BY SIDE** или **INPUT SELECT**.

![](_page_29_Picture_675.jpeg)

#### Q **Переключение сигнала**

По умолчанию, первое изображение отображается слева, а второе - справа. Вы можете циклически переключаться между сигналами для изображения второго окна с помощью кнопок  $\blacktriangle \blacktriangledown$ 

#### **Изображение 1 Изображение 1**

**Изображение 2**

#### Q **Таблица комбинирования сигналов в режиме 2 ОКНА**

![](_page_29_Picture_676.jpeg)

#### **ПРИМЕЧАНИЕ:**

- Функции **СТОП-КАДР** и **ГРОМКОСТЬ** могут применяться только для первой картинки.
- <span id="page-29-4"></span>• В режиме **2 ОКНА** функции **ЦИФРОВОЙ ТРАНСФОКАТОР**, **МУЛЬТИОКОННЫЙ** и **АВТОНАСТРОЙКА** недоступны.
- В режиме **2 ОКНА** главное меню не будет отображаться на экране, а заданные установки будут применены только к первому окну.
- Второе изображение будет иметь характеристики первого **ИЗОБРАЖЕНИЕ** за исключением **КОНТРАСТ** и **ЯРКОСТЬ**.
- Сигналы **COMPUTER** и **ТИП СЕТИ** не будут сохранять настроенное соотн. сторон.

# *РУССКИЙ - 30*

# <span id="page-30-2"></span><span id="page-30-0"></span>**Отображение стрелки**

![](_page_30_Picture_2.jpeg)

При проецировании изображения в процессе презентации или демонстрации вы можете использовать красную лазерную стрелку в качестве

<span id="page-30-5"></span>наглядного указателя. Чтобы включить режим отображения стрелки, нажмите и удерживайте кнопку **LASER**, чтобы выключить - отпустите ее.

#### J **Отключите кнопку LASER**

Вы можете отключить кнопку **LASER** для выполнения вспомогательной операции.

- 1. Откройте крышку отсека батарей пульта дистанционного управления.
- 2. Поставьте регулятор переключателя в положение Выкл.
- 3. Закройте крышку отсека батарей пульта дистанционного управления.
	- [Смотрите](#page-15-2) «Отсек батареек» на странице 16.

#### **ПРИМЕЧАНИЕ:**

• При нажатии отключенной кнопки **LASER** на экран будет выведено предупредительное сообщение "**ЛАЗЕРНАЯ УКАЗКА ОТКЛЮЧЕНА.**". При отображении меню предупредительное сообщение не выводится.

Вид сверху Отключающий выключатель

![](_page_30_Figure_16.jpeg)

Излучатель лазерной указки

ВНИМАНИЕ

![](_page_30_Picture_19.jpeg)

(Показано как PT-FW300NTE)

**ПРЕДОСТЕРЕЖЕНИЕ:**Использование элементов управления настройками или выполнение процедур, не указанных в данном руководстве, может стать причиной опасного радиоактивного воздействия.

#### **ПРИМЕЧАНИЕ:**

- Лазерная указка не должна быть направлена напрямую в глаза человека или животного.
- Не направляйте лазер на отражающие поверхности.
- Не разрешайте детям пользоваться лазерной указкой.
- Не помещайте глаза на линию распространения лазерного луча.
- Лазерная указка неэффективна при использовании полупрозрачных экранов.
- Ознакомьтесь с техникой безопасности при работе с пульт дистанционного управления.
- Это лазерное изделие Класса 2.

# <span id="page-30-3"></span><span id="page-30-1"></span>**Регулировка громкости динамиков**

![](_page_30_Picture_31.jpeg)

<span id="page-30-4"></span>Вы можете регулировать громкость

встроенных динамиков. Нажмите сторону "+" кнопки **VOLUME** для увеличения и

сторону "-" для уменьшения громкости.

#### **ПРИМЕЧАНИЕ:**

• Энергопотребление можно снизить путем уменьшения громкости.

# <span id="page-31-1"></span><span id="page-31-0"></span>**Навигация в меню**

# <span id="page-31-3"></span><span id="page-31-2"></span>**Основное меню и дополнительное меню**

Функции меню упорядочены по структурам и категориям. Вы можете осуществлять навигацию меню при помощи кнопок  $\blacktriangle \blacktriangledown \blacktriangleleft \blacktriangleright$ . Смотрите «Навигация в меню» на странице 32.

- Подчеркнутые функции являются заводскими установками по умолчанию.
- Некоторые заводские установки различаются в зависимости от выбранного источника сигнала.
- Элементы Доп.-меню могут различаться в зависимости от выбранного входящего сигнала.
- Регулировка некоторых установок выполняется без сигналов.

### **ИЗОБРАЖЕНИЕ**

![](_page_31_Picture_753.jpeg)

\*1. Доступно только для неподвижного изображения сигналов **COMPUTER**/**DVI**

# **ПОЛОЖЕНИЕ**

![](_page_31_Picture_754.jpeg)

![](_page_31_Picture_755.jpeg)

# **НАСТРОЙКИ ЭКРАНА**

![](_page_31_Picture_756.jpeg)

![](_page_32_Picture_685.jpeg)

*РУССКИЙ - 33*

# <span id="page-33-1"></span><span id="page-33-0"></span>**Навигация в меню**

#### J **Показ Основное меню**

Нажмите кнопку **MENU**, чтобы отобразить **MENU** основное меню и поле подсказок.

![](_page_33_Picture_803.jpeg)

#### **Поле подсказок**

Содержит необходимые кнопки для настройки установок.

#### J **Регулировка элементов масштаба изображения**

Значок треугольника под шкалой обозначает заводскую установку, а квадратный значок указывает на текущую установку.

Текущая установка

![](_page_33_Picture_10.jpeg)

Заводская установка

#### J **Возвращает к предыдущему меню**

Нажмите кнопку **MENU** или **RETURN**, чтобы **RETURN** возвратиться к предыдущему меню. Нажмите повторно, чтобы выйти из меню и вернуться в режим проецирования.

#### <span id="page-33-3"></span>J **Основные действия**

<span id="page-33-2"></span>1. Нажмите  $\blacktriangle \blacktriangledown$ , чтобы перейти к необходимому элементу основного меню, и нажмите кнопку **ENTER**, чтобы выбрать его.

- Выбранный элемент выделяется оранжевым цветом, и справа отображается доп.-меню.
- Смотрите «Основное меню и [дополнительное](#page-31-2) меню» на [странице](#page-31-2) 32.

![](_page_33_Picture_804.jpeg)

- 2. Для перехода к необходимому элементу подменю нажмите ▲ ▼, а затем нажмите кнопку  $\blacktriangleleft$  **> или ENTER**, чтобы выполнить настройку.
	- Выбранный элемент отображается на экране, а другие элементы меню исчезают. Запрошенный элемент исчезает через пять секунд. Выполняется возврат в меню.
	- Если это нижний уровень, то будет отображаться и следующий уровень.

![](_page_33_Picture_805.jpeg)

- 3. Нажмите  $\blacktriangleleft$   $\blacktriangleright$ , чтобы настроить выбранный элемент.
	- Для элементов, использующих шкалу в виде полоски, числовое значение показываeтся слева от шкалы.
	- Вы можете переходить от элемента к элементу, нажимая  $\blacktriangleleft$   $\blacktriangleright$ .

![](_page_33_Picture_26.jpeg)

4. Нажмите кнопку **MENU** или **RETURN**, чтобы вернуться к предыдущему меню.

#### **ПРИМЕЧАНИЕ:**

- Смотрите «Возврат на исходные [установки](#page-28-4)» на странице 29 для сброса настроек каждого элемента меню.
- [Смотрите](#page-44-1) «ОБЩИЙ СБРОС» на странице 45 для сброса всех настроек.

# <span id="page-34-18"></span><span id="page-34-0"></span>**Меню ИЗОБРАЖЕНИЕ**

![](_page_34_Picture_1.jpeg)

 Смотрите «Основное меню и [дополнительное](#page-31-2) меню» на [странице](#page-31-2) 32.

# <span id="page-34-10"></span><span id="page-34-1"></span>**РЕЖИМ ИЗОБРАЖЕНИЯ**

В зависимости от условий проектирования, Вы можете воспользоваться этими заранее установленными параметрами для улучшения качества проектируемого изображения. Нажмите I H для просмотра вариантов.

![](_page_34_Picture_672.jpeg)

- <span id="page-34-16"></span>\*1. Можно выбрать во время отображения неподвижного изображения.
- \*2. Можно выбрать во время отображения движущегося изображения.

#### **ПРИМЕЧАНИЕ:**

• Для того чтобы изображение в выбранном режиме стабилизировалось, может потребоваться некоторое время.

# <span id="page-34-17"></span><span id="page-34-2"></span>**КОНТРАСТ**

Вы можете настроить контраст проецируемого изображения. При необходимости oтрегулируйте **ЯРКОСТЬ** заранее.

![](_page_34_Picture_12.jpeg)

# <span id="page-34-11"></span><span id="page-34-3"></span>**ЯРКОСТЬ**

Вы можете настроить яркость проецируемого изображения.

![](_page_34_Picture_15.jpeg)

# <span id="page-34-12"></span><span id="page-34-4"></span>**ЦВЕТ**

Вы можете настроить насыщенность цвета проецируемого изображения. (Доступно только для сигналов **VIDEO**/**S-VIDEO**/**YPBPR**/видео **RGB**/видео **DVI**)

![](_page_34_Figure_18.jpeg)

# <span id="page-34-19"></span><span id="page-34-5"></span>**ОТТЕНОК**

Вы можете настроить оттенок проецируемого изображения. (Доступно только для сигналов **VIDEO**/ **S-VIDEO**/**YPBPR**/видео **RGB**/видео **DVI**)

![](_page_34_Picture_21.jpeg)

# <span id="page-34-20"></span><span id="page-34-6"></span>**ЧЕТКОСТЬ**

Вы можете настроить чёткость проецируемого изображения.

![](_page_34_Picture_24.jpeg)

# <span id="page-34-14"></span><span id="page-34-7"></span>**БАЛАНС КРАСНОГО**

Вы можете более точно установить баланс белого в красной зоне цветовой температуры нажатием  $\blacktriangleleft$   $\blacktriangleright$ . (Доступно только для неподвижных сигналов **RGB**/ **DVI**)

# <span id="page-34-13"></span><span id="page-34-8"></span>**БАЛАНС ЗЕЛЁНОГО**

Вы можете более точно установить баланс белого в зеленой зоне цветовой температуры нажатием  $\blacktriangleleft$   $\blacktriangleright$ . (Доступно только для неподвижных сигналов **RGB**/ **DVI**)

# <span id="page-34-15"></span><span id="page-34-9"></span>**БАЛАНС СИНЕГО**

Вы можете более точно установить баланс белого в синей зоне цветовой температуры нажатием  $\blacktriangleleft$   $\blacktriangleright$ . (Доступно только для неподвижных сигналов **RGB**/ **DVI**)

### **Меню ИЗОБРАЖЕНИЕ**

# <span id="page-35-9"></span><span id="page-35-0"></span>**ЦВЕТОВАЯ ТЕМПЕРАТУРА**

Вы можете настроить баланс белого проектируемого изображения.

- **НИЗКАЯ** Голубоватый
	-
- **ВЫСОКАЯ** Красноватый
- **ПО УМОЛЧАНИЮ** Сбалансированный белый
- <span id="page-35-6"></span><span id="page-35-1"></span>**DAYLIGHT VIEW**

Вы можете сохранить яркость и естественные краски проецируемого изображения в условиях высокой освещенности при невозможности контроля внешних источников света, например, при открытой двери или пропускающих солнечный свет оконных шторах.

- **АВТО**.: Автоматическая подстройка
- **ВКЛ**.: Активно
	- **ВЫКЛ**.: Выключена
- 

#### **ПРИМЕЧАНИЕ:**

- Не закрывайте датчик освещенности (ALS) проектора. Смотрите «Датчик [освещенности](#page-13-2) (ALS)» на [странице](#page-13-2) 14.
- Режим **АВТО** недоступен, когда **УСТАНОВКА** в меню **ДОП. ФУНКЦИИ** установлена на **ОБРАТНЫЙ,СТОЛ** или **ОБРАТН,ПОТОЛОК**.

# <span id="page-35-11"></span><span id="page-35-2"></span>**DIGITAL CINEMA REALITY**

Вы можете улучшить вертикальное разрешение видеосюжета 2-2 или 2-3 с вытеснением нижней строки. Нажмите < > для выбора необходимой установки. (Недоступно для **NETWORK** сигналов)

- **ВЫКЛ** Выключена
- **ВКЛ** Активна

#### **ПРИМЕЧАНИЕ:**

<span id="page-35-10"></span>• Только для режимов 480i, 576i, 1 080/60i и 1 080/50i.

# <span id="page-35-3"></span>**ШУМОПОДАВЛЕНИЕ**

Вы можете включить или выключить систему автоматического шумоподавления. Нажмите  $\blacktriangleleft$   $\blacktriangleright$ , чтобы выбрать необходимую установку.<br>● ВКЛ: Автоматическое шуме

- **ВКЛ**: Автоматическое шумоподавление
- **ВЫКЛ**: Без шумоподавления

#### **ПРИМЕЧАНИЕ:**

• Использование шумоподавления может повлиять на качество изображения.

# <span id="page-35-8"></span><span id="page-35-7"></span><span id="page-35-4"></span>**СИСТЕМА ТВ**

При изменении типа видеосигнала установка переключается автоматически. Вы также можете переключить тип сигнала вручную, чтобы он соответствовал входящему. Нажмите  $\blacktriangleleft$   $\blacktriangleright$  для просмотра вариантов. (Доступно только с **S-VIDEO**/ **VIDEO**)

![](_page_35_Figure_30.jpeg)

#### **ПРИМЕЧАНИЕ:**

• Установка **АВТО** выбирает из **NTSC**/**NTSC 4.43**/ **PAL**/**PAL60**/**PAL-M**/**PAL-N**/**SECAM**.

# <span id="page-35-12"></span><span id="page-35-5"></span>**RGB/YPBPR**

Проектор обнаружит сигнал с разъемов **COMPUTER**, если это сигнал **RGB** или **YPBPR**. Вы можете отключить систему автоматического обнаружения и переключаться между **RGB** и **YPBPR** вручную.

- **АВТО**: Система автоматического обнаружения
- **RGB:** Проецирование в качестве сигнала **RGB**
- **YPBPR**: Проецирование в качестве сигнала **YPBPR**

#### **ПРИМЕЧАНИЕ:**

- Доступно только с VGA60, 480i, 576i, 480p, 576p, 1 080/60i, 1 080/50i, 720/60p, 720/50p, 1 080/60p, 1 080/50p.
- Если входной сигнал выбран некорректно с помощью установки **АВТО**, выберите **RGB** или **YPBPR** вручную.

# <span id="page-36-8"></span><span id="page-36-0"></span>**Меню ПОЛОЖЕНИЕ**

![](_page_36_Figure_1.jpeg)

# <span id="page-36-7"></span><span id="page-36-1"></span>**ТРАПЕЦИЯ**

Если проектор установлен не перпендикулярно к экрану, или если экран имеет наклонную поверхность, вы можете настроить трапециедальное искажение.

![](_page_36_Figure_4.jpeg)

#### **ПРИМЕЧАНИЕ:**

- $\cdot$  Вы можете скорректировать искажение на  $\pm$  30 градусов угла наклона проектора. Рекомендуется устанавливать проектор с минимальным искажением.
- Искажение можно в определенной степени скорректировать наклоном линзы.
- Искажение экрана основное меню скорректировать нельзя.
- Результат коррекции трапеции влияет на соотн. сторон и размер изображения.

# <span id="page-36-9"></span><span id="page-36-2"></span>**ПЕРЕМЕЩЕНИЕ**

Вы можете сместить проецируемое изображение для более тонкой регулировки. Для перемещения по горизонтали нажмите < >, для перемещения по вертикали нажмите **A**  $\Psi$ . (Недоступно для NET-**WORK** сигналов)

![](_page_36_Picture_725.jpeg)

# <span id="page-36-10"></span><span id="page-36-3"></span>**ПЕРЕМЕЩЕНИЕ В**

При выборе установки **ПО ШИРИНЕ** в меню **СООТН. СТОРОН** проецируемое изображение можно сместить вертикально для точной регулировки с помощью кнопок  $\blacktriangleleft$   $\blacktriangleright$ . (Доступно только с сигналами из **NETWORK**)

# <span id="page-36-11"></span><span id="page-36-4"></span>**СИНХРОСИГНАЛ**

При наличии помех в проецируемом изображении, которые в некоторых случаях имеют форму муара или шума, вы можете уменьшить помехи  $\blacktriangleleft$   $\blacktriangleright$  с помощью регулировки синхросигнала. (Доступно только для неподвижных сигналов **RGB**/**DVI**)

![](_page_36_Picture_17.jpeg)

#### **ПРИМЕЧАНИЕ:**

- Если частота синхронизации проецируемого сигнала выше 150 МГц, то настройка может не помочь.
- Необходимо настроить **СИНХРОСИГНАЛ**, прежде чем настраивать **ФАЗА СИНХРОСИГНАЛА**.

# <span id="page-36-12"></span><span id="page-36-5"></span>**ФАЗА СИНХРОСИГНАЛА**

Если Вам нужно выполнить настройку по той же причине, что и настройку **СИНХРОСИГНАЛ**, Вы можете произвести точную настройку синхронизации часов. Нажмите  $\blacktriangleleft$   $\blacktriangleright$  для осуществления настройки. (Доступно только для неподвижных сигналов **RGB**/**DVI**)

#### **ПРИМЕЧАНИЕ:**

• Если частота синхронизации проецируемого сигнала выше 150 МГц, то настройка может не помочь.

# <span id="page-36-6"></span>**ОБРЕЗ. ПО ПЕРИМ.**

Если 4 края изображения частично не отображаются, Вы можете использовать данную функцию для регулировки и должного проецирования изображения. (Недоступно для сигналов **NETWORK**)

- I Уменьшить
	- Увеличить

### **Меню ПОЛОЖЕНИЕ**

# <span id="page-37-1"></span><span id="page-37-0"></span>**СООТН. СТОРОН**

Вы можете при необходимости вручную переключать соотн. сторон. Нажмите <  $\blacktriangleright$  для просмотра вариантов.

#### J **Опции соотн. сторон**

#### Q **АВТО**

Сигналы, содержащие идентифицирующий сигнал соотн. сторон, будут определены и будут автоматически проецировать изображение с нужным соотн. сторон. (только для сигналов NTSC и 525i (480i))

#### Q **4:3**

При обнаружении сигнала 4:3 или 5:4, изображение будет проецироваться без изменений, а другие сигналы будут настроены на 4:3 с сохранением исходного отношения.

![](_page_37_Figure_8.jpeg)

#### Q **16:9**

При обнаружении сигнала 16:10, 16:9 или 15:9, изображение будет проецироваться без изменений, а другие сигналы будут настроены на 16:9.

![](_page_37_Figure_11.jpeg)

![](_page_37_Figure_12.jpeg)

 $\overline{\rm{OO}}$ 

OC

#### Q **ПО ШИРИНЕ**

Изображение 4:3/5:4 будет растянуто до горизонтальной границы установленного размера **ФОРМАТ ИЗОБРАЖЕНИЯ** с сохранением исходного коэффициента, а вертикальная кромка будет обрезана.

![](_page_37_Picture_15.jpeg)

#### Q **ПО ВЫСОТЕ**

Изображение 16:9 (16:10)/15:9 будет растянуто до вертикальной границы установленного размера **ФОРМАТ ИЗОБРАЖЕНИЯ** с сохранением исходного коэффициента, а горизонтальная кромка будет обрезана.

![](_page_37_Figure_18.jpeg)

Q **ВО ВЕСЬ ЭКРАН**

Изображение будет растянуто до вертикального и горизонтального предела установленного формата экрана **ФОРМАТ ИЗОБРАЖЕНИЯ** без сохранения первоначального соотношения и без обрезания вертикальных и горизонтальных кромок.

![](_page_37_Figure_21.jpeg)

![](_page_37_Picture_22.jpeg)

#### Q **БЕЗ КОРРЕКЦИИ**

Изображение будет проецироваться без регулировки размера.

![](_page_37_Figure_25.jpeg)

![](_page_37_Picture_463.jpeg)

#### J **Шаблон отображения элементов меню зависит от сигналов**

![](_page_38_Picture_632.jpeg)

#### **ПРИМЕЧАНИЕ:**

- Если Вы проектируете изображениес несоответствующим соотн. сторон, то изображение может быть искажено, или могут отсутствовать некоторые его части. Выберите такое соотн. сторон, которое сохраняет намерения создателя этого изображения.
- Порядок типов **СООТН. СТОРОН** определяется не только способом приёма входящего сигнала, но и самими входящими сигналами. Смотрите «Список [совместимых](#page-53-2) сигналов» на странице 54.
- Если Вы проектируете авторское изображение, увеличенное или искажённое использованием функции **СООТН. СТОРОН** в коммерческих целях в общественном месте, например, в ресторане или гостинице, Вы можете нарушать авторское право создателя, которое защищено законом об авторских правах.
- <span id="page-38-1"></span>• Для некоторых сигналов установку **АВТО** выбрать невозможно.

# <span id="page-38-2"></span><span id="page-38-0"></span>**КАДРОВАЯ СИНХР.**

При плохом качестве проецируемого изображения можно активировать функцию **КАДРОВАЯ СИНХР.** для синхронизации. Нажмите <  $\blacktriangleright$ , чтобы выбрать необходимую установку. (Доступно только для сигналов **RGB**/**DVI**)

- **ВЫКЛ** Выключена
- **BKN AKTURHO**

**Установки Установки**

# <span id="page-39-9"></span><span id="page-39-0"></span>**Меню НАСТРОЙКИ ЭКРАНА**

![](_page_39_Picture_1.jpeg)

- Смотрите «[Навигация](#page-33-0) в меню» на странице 34.
- Смотрите «Основное меню и [дополнительное](#page-31-2) меню» на [странице](#page-31-2) 32.

# <span id="page-39-8"></span><span id="page-39-1"></span>**ЭКРАННОЕ МЕНЮ**

# <span id="page-39-5"></span>J **ПОМОЩЬ**

При изменении источника сигнала в правом верхнем углу экрана появляется инструкция. Имеются следующие способы отображения. Нажмите < > для просмотра вариантов.

![](_page_39_Picture_907.jpeg)

# J **ВИД ЭКРАННОГО МЕНЮ**

Вы можете изменить фоновый цвет меню. Нажмите <  $\blacktriangleright$ , чтобы выбрать необходимую установку.

![](_page_39_Picture_908.jpeg)

### <span id="page-39-7"></span>J **ПРЕДУПРЕЖДЕНИЕ**

Вы можете позволить, чтобы отображалось только минимальное количество предупреждающих сообщений и были скрыты остальные.

- 
- **ВКЛ** Будут отображаться все предупреждающие сообщения. **ВЫКЛ** Будет отображаться только минимальное количество предупреждающих сообщений.

#### **ПРИМЕЧАНИЕ:**

• Когда установка **ПРЕДУПРЕЖДЕНИЕ** установлена на **ВЫКЛ**, используйте проектор с особой осторожностью, поскольку большинство предупреждающих сообщений отображаться не будет.

# <span id="page-39-4"></span><span id="page-39-2"></span>**DVI-D IN**

#### **ПРИМЕЧАНИЕ:**

- Установка **DVI-D IN** на наилучшее качество зависит от устройства вывода. Смотрите инструкции к подключенному оборудованию.
- Сигнал **DVI** очень чувствительный, это значит, что в работе некоторого оборудования **DVI** могут возникнуть неполадки и другие проблемы.

### <span id="page-39-13"></span>**DVI EDID**

Вы можете переключать установку EDID и уровень сигнала для неустойчивых сигналов **DVI**.

- 
- **EDID1** 480p, 576p, 1 080/60i, 1 080/50i, 720/60p, 720/50p, 1 080/60p, 1 080/50p
- 
- **EDID2(PC)** VGA60, SVGA60, XGA60, XGA70, XGA75, WXGA768/60, SXGA60, SXGA60+, WXGA800/60

### <span id="page-39-14"></span>J **УРОВЕНЬ СИГНАЛА DVI**

- 
- **0-255:PC** (Шкала ПК) Для подключения к компьютеру через разъем **DVI-D IN**.
	- **16-235** (Шкала ТВ) Для подключения к аудиовидеооборудованию через разъем **DVI-D IN**, например, подключение DVI - HDMI.

# <span id="page-39-10"></span><span id="page-39-3"></span>**НАСТРОЙКИ ПРОЕКЦИИ**

### <span id="page-39-12"></span><span id="page-39-6"></span>J **ФОРМАТ ИЗОБРАЖЕНИЯ**

Выберите необходимый формат экрана с помощью  $\blacktriangle$   $\blacktriangleright$ 

- **16:10** При проецировании в формате 16:10 или 4:3.
- **16:9** При проецировании в формате 16:9.

### <span id="page-39-11"></span>J **РАСПОЛОЖЕНИЕ ПРОЕКЦИИ**

Вы можете изменить место отображения меню. Если **ФОРМАТ ИЗОБРАЖЕНИЯ** установлен на **16:10**, Вы можете изменить место отображения меню. Нажмите  $\blacktriangleleft$   $\blacktriangleright$  для выбора необходимой опции.

- 
- **ВНИЗУ** Отображает меню в нижней части экрана.
- **ПО ЦЕНТРУ** Отображает меню в средней части экрана.
- **ВВЕРХУ** Отображает меню в верхней части экрана.

# <span id="page-40-6"></span><span id="page-40-0"></span>**ЛОГОТИП НА СТАРТЕ**

Вы можете включить или выключить логотип, который отображается во время работы проектора. Нажмите <  $\blacktriangleright$ , чтобы выбрать необходимую установку. **ЛОГОТИП НА СТАРТЕ** будет показан в течение 30 секунд.<br>• ВКЛ

- 
- **ВКЛ** Активно **ВЫКЛ** Выключена
- **ПОЛЬЗОВАТ** Показ исходного текста

#### Q **Редактирование исходного текста**

При выборе **ПОЛЬЗОВАТ**, Вы можете отобразить 2 строки исходного текста до 40 символов на одной строке вместо логотипа.

![](_page_40_Figure_8.jpeg)

- 1. Выберите **ПОЛЬЗОВАТ** и нажмите **ENTER**.
- 2. Выберите необходимую строку для ввода или редактирования исходного текста и нажмите кнопку **ENTER**.
- 3. Введите символы и повторите действие, пока не закончите строчку.
	- С помощью  $\blacktriangle \blacktriangledown \blacktriangle \blacktriangleright$  определите местоположение требуемого символа и нажмите кнопку **ENTER**.
	- Переместите курсор на **УДАЛ. ВСЕ** и нажмите кнопку **ENTER**, чтобы удалить всю введенную текстовую строку.
	- Нажмите кнопку **DEFAULT**. для удаления последнего введённого символа или символа, обозначенного курсором в текстовой строке.
	- Чтобы вставить символ во введённую строку, переместите курсор в текстовое окно для выбора нужного места и нажмите ▼ для выбора символа.
- 4. Выберите **ВВОД** и нажмите кнопку **ENTER**, чтобы сохранить введенный текст в окне.
	- **Нажмите ▼ и отредактируйте ТЕКСТА2 при** необходимости, затем повторите последовательности 3.

# <span id="page-40-8"></span><span id="page-40-1"></span>**АВТОНАСТРОЙКА**

Вы можете отключить функцию кнопки **AUTO SETUP** при обнаружении сигнала **COMPUTER**.

 **АВТО** При обнаружении проектором сигнала **COMPUTER** или **DVI** автоматически отрегулируйте положение проецируемого изображения для **ПЕРЕМЕЩЕНИЕ**, **ПОИСК СИГНАЛА**, **СИНХРОСИГНАЛ** и **ФАЗА СИНХРОСИГНАЛА**. **КНОПКОЙ** Только при нажатии кнопки **AUTO SETUP** положение проецируемого изображения будет настроено на **СИНХРОСИГНАЛ**

и **ФАЗА СИНХРОСИГНАЛА**. Смотрите «Пульт [дистанционного](#page-15-1) [управления](#page-15-1)» на странице 16.

#### **ПРИМЕЧАНИЕ:**

• Обычно рекомендуемая установка - **АВТО**.

# <span id="page-40-7"></span><span id="page-40-2"></span>**ПОИСК СИГНАЛА**

Вы можете отключить систему автоматического обнаружения сигнала.

- - **ВКЛ** Выполняется обнаружение источника сигнала, подключенного к разъемам, и проецирование изображение. **ВЫКЛ** Выключена

#### **ПРИМЕЧАНИЕ:**

- Функция **ПОИСК СИГНАЛА** недоступна при проецировании входного сигнала.
- <span id="page-40-10"></span>• Обычно рекомендуемая установка - **ВКЛ**.

# <span id="page-40-3"></span>**ЦВЕТ ФОНА**

Вы можете выбрать **СИНИЙ** или **ЧЕРНЫЙ** экран, когда проектор не показывает изображение. Нажмите I H, чтобы выбрать необходимую установку.

# <span id="page-40-11"></span><span id="page-40-4"></span>**ШИРОКИЙ РЕЖИМ**

При проецировании сигналов WIDE переключитесь на **ВКЛ**. для отображения изображения точно отрегулированного размера.

- **АВТО** Система автоматического обнаружения
- 
- **ВЫКЛ** Для сигналов 4:3
- **ВКЛ** Для сигналов WIDE (16:9, 16:10 и 15:9)

# <span id="page-40-9"></span><span id="page-40-5"></span>**РЕЖИМ SXGA**

Вы можете переключать режим проецирования между **SXGA+** и **SXGA** для сигналов SXGA. Нажмите

- $\blacktriangleright$ **, чтобы выбрать необходимую установку.** 
	- **SXGA** Установка меньше
	- **SXGA+** Установка больше

![](_page_40_Picture_46.jpeg)

# <span id="page-41-2"></span><span id="page-41-0"></span>**ПРОЧИЕ ФУНКЦИИ**

Из экранного меню можно задействовать функции, которые доступны только с пульта дистанционного управления.

<span id="page-41-1"></span>![](_page_41_Picture_184.jpeg)

# <span id="page-42-0"></span>**Меню УСТАНОВКИ ПРОЕКТОРА**

![](_page_42_Figure_1.jpeg)

 Смотрите «Основное меню и [дополнительное](#page-31-2) меню» на [странице](#page-31-2) 32.

# <span id="page-42-6"></span><span id="page-42-1"></span>**СОСТОЯНИЕ**

Вы можете видеть состояние проектора относительно следующих пунктов.

<span id="page-42-12"></span><span id="page-42-11"></span><span id="page-42-7"></span>![](_page_42_Picture_470.jpeg)

# **Навигация кнопками ВЫБОР COMPUTER2**

<span id="page-42-10"></span><span id="page-42-8"></span><span id="page-42-2"></span>Можно переключать функцию разъема **COMPUTER2 IN/1 OUT**.

- **ВХОД COMPUTER2 IN**
	- **ВЫХОД COMPUTER1 OUT**

# <span id="page-42-9"></span><span id="page-42-3"></span>**ВЫКЛ. БЕЗ СИГНАЛА**

Можно выставить таймер для автоматического отключения питания проектора через некоторое время после того, как сигнал более не обнаруживается. Нажмите < > для выбора требуемого периода от 15 до 60 минут с интервалом в 5 минут.

![](_page_42_Picture_471.jpeg)

# <span id="page-42-5"></span><span id="page-42-4"></span>**ЗАПУСК**

Вы можете выбирать, как проектор будет начинать работу при подключенном сетевом шнуре.

![](_page_42_Picture_472.jpeg)

# <span id="page-43-6"></span><span id="page-43-0"></span>**УСТАНОВКА**

При установке проектора выберите способ проецирования согласно положению проектора. Нажмите  $\blacktriangleleft$   $\blacktriangleright$  для просмотра вариантов. [Смотрите](#page-17-3) «Способ [проецирования](#page-17-3)» на странице 18.

![](_page_43_Picture_934.jpeg)

# <span id="page-43-5"></span><span id="page-43-1"></span>**РЕЖИМ ВЫСОКОГОРЬЯ**

При использовании проектора на большой высоте над уровнем моря включите функцию **РЕЖИМ ВЫСОКОГОРЬЯ ВКЛ**, чтобы увеличить скорость вращения вентилятора. Нажмите  $\blacktriangleleft \blacktriangleright$ , чтобы выбрать необходимую установку.

- **ВЫКЛ** Низкая скорость вращения
- вентилятора. **ВКЛ** Высокая скорость вращения вентилятора.

#### **ПРИМЕЧАНИЕ:**

- На высоте более 1400 м (4593 фут) над уровнем моря функция ГОР. МЕСТ. должна быть включена **ВКЛ**.
- Громкость работы вентилятора зависит от режима **РЕЖИМ ВЫСОКОГОРЬЯ**.

# <span id="page-43-11"></span><span id="page-43-2"></span>**ЭМУЛЯЦИЯ**

Для подключения COMPUTER можно переключиться на управляющие команды предыдущей модели Panasonic.

![](_page_43_Picture_935.jpeg)

# <span id="page-43-8"></span><span id="page-43-3"></span>**ФУНКЦИОНАЛЬНАЯ КНОПКА**

Вы можете присвоить кнопке **FUNCTION** определенную функцию меню для ее быстрого вызова. Нажмите  $\blacktriangleleft$   $\blacktriangleright$  для выбора необходимой функции меню и нажмите кнопку **ENTER**.

![](_page_43_Picture_936.jpeg)

#### **ПРИМЕЧАНИЕ:**

• При отсутствии каких-либо действий в течение 5 секунд отображаемое меню исчезает.

# <span id="page-43-7"></span><span id="page-43-4"></span>**НАСТРОЙКИ ЗВУКА**

#### <span id="page-43-10"></span>J **ГРОМКОСТЬ**

Вы можете регулировать громкость встроенного монофонического динамика и громкость сигнала, поступающего с разъема **VARIABLE AUDIO OUT**.

- 
- I Уменьшение
	- Увеличение

### <span id="page-43-9"></span>J **БАЛАНС**

Вы можете уравнять слышимость звука как с правого, так и с левого **VARIABLE AUDIO OUT**, или сместить баланс на правый или левый выход.

- 
- $\triangleleft$  Смешение баланса на левый динамик
- • Смещение баланса на правый динамик

# J **В РЕЖИМЕ ОЖИДАНИЯ**

Вы можете включить/выключить звук в режиме ожидания.

- 
- **ВЫКЛ** Без звука в режиме ожидания.
	-
- **ВКЛ** Выводить звук в режиме ожидания.

# J **ЗВУКОВОЙ ВХОД**

Вы можете переключать способ выхода звука для разъемов **COMPUTER1 IN**, **COMPUTER2 IN** и **DVI-D IN**.

#### Q **DVI**

- **COM.AUDIO IN 2** Аудио выход вход в **COM-**
- **PUTER AUDIO 2**. **AUDIO IN** Аудио выход – вход во **AUDIO IN**.

#### Q **COMPUTER1**

- **COM.AUDIO IN 1** Аудио выход вход в **COM-**
- **PUTER AUDIO 1**. **AUDIO IN** Аудио выход – вход во
	- **AUDIO IN**.

**Установки**

Установки

#### Q **COMPUTER2**

- **COM.AUDIO IN 2** Аудио выход вход в **COMPU-TER AUDIO 2**.
- 

 **AUDIO IN** Аудио выход - вход во **AUDIO IN**.

# <span id="page-44-6"></span><span id="page-44-0"></span>**ТЕСТОВОЕ ИЗОБРАЖЕНИЕ**

Вы можете использовать 7 различных тест. шаблонов для фокусировки изображения. [Смотрите](#page-18-1) «Сдвиг и установка [объектива](#page-18-1)» на странице 19.

- 1. Нажмите **ENTER** для показа проверочного шаблона 1.
- 2. Нажмите < ►, чтобы выбрать нужный тестовый шаблон.
- 3. Настройте фокусировку с помощью pукоятки фокусировки.
- 4. Нажмите **MENU** или **RETURN**, чтобы возвратиться к предыдущему меню, или нажмите несколько раз, чтобы выйти из режима меню.

#### **ПРИМЕЧАНИЕ:**

- Если проектор и/или экран наклонены, отрегулируйте фокус по центру изображения. Верхний и нижний край могут находиться за пределами фокуса.
- Если изображение имеет трапециевидного искажение, отрегулируйте настройку **ТРАПЕЦИЯ** в меню **ПОЛОЖЕНИЕ**.

# <span id="page-44-4"></span><span id="page-44-1"></span>**ОБЩИЙ СБРОС**

Вы можете вернуть заводские установки всех функций меню за исключением **ТИП СЕТИ**, **НАРАБОТКА** и **ОСТАТ. РЕСУРС ФИЛЬТРА** в разделе **СОСТОЯНИЕ** в меню **УСТАНОВКИ ПРОЕКТОРА**.

- 1. Нажмите кнопку **ENTER**.
- 2. Выберите ВВОД, нажав ◀, затем нажмите кнопку **ENTER**.
- 3. Отключите питание, нажав кнопку питания.
- 4. Нажмите на кнопку **MAIN POWER**, чтобы перезагрузить проектор.
- 5. Нажмите кнопку **MAIN POWER**.
- 6. Нажмите кнопку питания.
- 7. На экране появится окно минимальных требуемых настроек.
	- Смотрите «Окно [минимальных](#page-12-2) требуемых настроек» на [странице](#page-12-2) 13.

#### **ПРИМЕЧАНИЕ:**

- Система безопасности отключена по умолчанию и после инициализации.
- После инициализации проектора происходит его сброс на введение заводского пароля по умолчанию.

# <span id="page-44-5"></span><span id="page-44-2"></span>**СБРОС СЧЕТЧИКА ФИЛЬТРА**

<span id="page-44-3"></span>После замены самоочищающегося фильтра (ACF) **ОСТАТ. РЕСУРС ФИЛЬТРА** в разделе **СОСТОЯНИЕ** в меню **УСТАНОВКИ ПРОЕКТОРА** следует сбросить на "0".

- 1. Нажмите и удерживайте кнопку **ENTER** не менее 3 секунд.
	- Появится экран подтверждения.
- 2. Выберите ВВОД, нажав ◀, затем нажмите кнопку **ENTER**.
- 3. Отобразите **СОСТОЯНИЕ** и подтвердите цифру.

# <span id="page-45-6"></span><span id="page-45-0"></span>**Меню ЗАЩИТА**

![](_page_45_Picture_1.jpeg)

 Смотрите «[Навигация](#page-33-0) в меню» на странице 34. Смотрите «Основное меню и [дополнительное](#page-31-2) меню» на [странице](#page-31-2) 32.

#### J **Вход в меню ЗАЩИТА**

Каждый раз при входе в меню **ЗАЩИТА** появляется запрос на ввод пароля.

![](_page_45_Picture_1051.jpeg)

При входе в меню **ЗАЩИТА** перед изменением пароля по умолчанию на собственный пароль, введите заводской пароль.

> $\bullet$  Нажмите  $\blacktriangle \blacktriangleright \blacktriangledown \blacktriangle \blacktriangle \blacktriangleright \blacktriangledown \blacktriangleleft$ , а затем нажмите кнопку **ENTER**.

#### Q **После изменения пароля**

При входе в меню **ЗАЩИТА** перед изменением пароля по умолчанию на собственный пароль в меню **СМЕНА ПАРОЛЯ** введите заводской пароль.

#### **ПРИМЕЧАНИЕ:**

- Заводской пароль действителен до изменения пароля в меню **СМЕНА ПАРОЛЯ**.
- Символы введенного пароля заменяются звездочками.

# <span id="page-45-8"></span><span id="page-45-1"></span>**ПАРОЛЬ**

Меню СМЕНИ<br>
пароль.<br>
<sup>Р</sup> Заводской пар<br>
• Заводской пар<br>
• Символы введ<br>
• Символы введ<br>
• Вы можете включии.<br>
Этого проектор бу,<br>
раз после начала<br>
параильного пар<br>
заблокированы, за<br>
• ВЫКЛ<br>
• ВЫКЛ<br>
• ВЫКЛ<br>
• ВЫКЛ<br>
• ВЫ Вы можете включить систему безопасности. После этого проектор будет запрашивать пароль каждый раз после начала проецирования. До ввода правильного пароля все кнопки будут

заблокированы, за исключением кнопки питания.

- **ВЫКЛ** Выключена
- **ВКЛ** Активна

#### **ПРИМЕЧАНИЕ:**

- При включении системы безопасности убедитесь, что вы заменили заводской пароль на собственный.
- Заводской пароль действителен до изменения пароля в меню **СМЕНА ПАРОЛЯ**.

# <span id="page-45-9"></span><span id="page-45-2"></span>**СМЕНА ПАРОЛЯ**

Вы можете изменить заданный пароль на собственный.

- 1. С помощью кнопок А V < и ► введите пароль длиной до 8 символов.
- 2. Нажмите кнопку **ENTER**.
- 3. Введите пароль в той же последовательности, что и в поле **НОВЫЙ** для подтверждения.
	- Если пароль введен неправильно, система потребует ввести его повторно.
- 4. Нажмите кнопку **ENTER**.

#### **ПРИМЕЧАНИЕ:**

• Символы введенного пароля заменяются звездочками.

# <span id="page-45-7"></span><span id="page-45-3"></span>**ОТОБРАЖЕНИЕ ТЕКСТА**

Вы можете включить функцию постоянного вывода на экран текста, например, имени или URL вашей компании в нижней части экрана в процессе проецирования.

- **ВЫКЛ** Выключена
- **ВКЛ** Активно

# <span id="page-45-5"></span><span id="page-45-4"></span>**ИЗМЕНЕНИЕ ТЕКСТА**

Длина текста не должна превышать 22 символов **ОТОБРАЖЕНИЕ ТЕКСТА**.

![](_page_45_Picture_36.jpeg)

- 1. Введите исходный текст.
	- С помощью кнопок  $\blacktriangle \blacktriangledown \blacktriangle \blacktriangleright$  задайте расположение каждого символа.
	- Переместите курсор на **УДАЛ. ВСЕ** и нажмите кнопку **ENTER**, чтобы удалить всю введенную текстовую строку.
	- Нажмите кнопку **DEFAULT** для удаления последнего введённого символа или символа, обозначенного курсором в текстовой строке.
	- Чтобы вставить символ во введённую строку, переместите курсор в текстовое окно для выбора нужного места и нажмите ▼, затем выполните пункт 2.
- 2. Нажмите кнопку **ENTER**.
	- Выбранный символ будет отображаться в поле **ИЗМЕНЕНИЕ ТЕКСТА**.
- 3. Повторите операцию до завершения ввода текста.
- 4. Выберите **ВВОД** и нажмите кнопку **ENTER**, чтобы сохранить введенный текст.
	- Выберите **ОТМЕНА** или нажмите **MENU**/ **RETURN**, чтобы вернуться в предыдущее меню.

# <span id="page-46-4"></span><span id="page-46-0"></span>**БЛОКИРОВКА МЕНЮ**

Вы можете заблокировать функцию кнопки **MENU**, и каждый раз перед отображением меню будет запрашиваться пароль.

- **ВЫКЛ** Выключить систему
- **БЛОКИРОВКА МЕНЮ**. **ВКЛ** Включить систему **БЛОКИРОВКА МЕНЮ**.

#### **ПРИМЕЧАНИЕ:**

- Заводской пароль по умолчанию «AAAA».
- Заводской пароль по умолчанию действителен до изменения пароля в меню **ПАРОЛЬ БЛОКИРОВКИ МЕНЮ**.
- После инициализации проектора пароль будет изменен на заводской пароль по умолчанию «AAAA».

# <span id="page-46-6"></span><span id="page-46-1"></span>**ПАРОЛЬ БЛОКИРОВКИ МЕНЮ**

#### Вы можете сменить пароль для системы **БЛОКИРОВКА МЕНЮ** на свой собственный.

- 1. Нажмите кнопку **ENTER**.
- 2. Введите свой пароль.
	- С помощью  $\blacktriangle \blacktriangledown \blacktriangle \blacktriangleright$  определите местоположение требуемого символа и нажмите кнопку **ENTER**.

![](_page_46_Figure_14.jpeg)

- 3. Повторяйте пункт 2, пока не закончите строку.
	- Вы можете ввести до 16 символов.
	- Переместите курсор на **УДАЛ. ВСЕ** и нажмите кнопку **ENTER**, чтобы удалить всю введенную текстовую строку.
	- Нажмите кнопку **DEFAULT** для удаления последнего введённого символа или символа, обозначенного курсором в текстовой строке.
	- Чтобы вставить символ во введённую строку, переместите курсор в текстовое окно для выбора нужного места и нажмите ▼, затем выполните пункт 2.
- 4. Выберите **ВВОД** и нажмите кнопку **ENTER**, чтобы сохранить пароль.

#### **ПРИМЕЧАНИЕ:**

• Если Вам необходимо восстановить заводской пароль по умолчанию, свяжитесь с авторизованным сервисным центром.

# <span id="page-46-5"></span><span id="page-46-2"></span>**ВЫБОР У-ВА УПРАВЛЕНИЯ**

#### **ПРИМЕЧАНИЕ:**

• При отключении панели управления и кнопок пульта дистанционного управления вернуться в режим ожидания невозможно. Используйте данную функцию с особой осторожностью. При нажатии кнопки отключения выдается запрос на ввод пароля защиты. Если в течение 10 секунд не будет выполнена какая-либо операция, экран ввода пароля исчезнет.

# <span id="page-46-3"></span>J **ПАНЕЛЬ УПРАВЛЕНИЯ**

Вы можете заблокировать кнопки панели  $v$ правления на корпусе проектора. Нажмите  $\blacktriangleleft$ или H для переключения опции.

- **ВКЛЮЧЕНО** Включить кнопки панели управления.
- **ВЫКЛЮЧЕНО** Заблокировать кнопки панели управления. Появится экран подтверждения. Выберите **ВВОД**, нажав **4**, затем нажмите кнопку **ENTER**.

#### **ПРИМЕЧАНИЕ:**

• Включить заблокированные кнопки панели управления можно выполнив определенное действие с кнопками панели управления. Принажатии на кнопку **ENTER** нажмите и удерживайте кнопку **MENU** не менее 2 секунд.

# J **ПУЛЬТ ДИСТ. УПРАВЛЕНИЯ**

Вы можете заблокировать кнопки пульта дистанционного управления. Нажмите < или  $\blacktriangleright$ для переключения опции.

- **ВКЛЮЧЕНО** Включить кнопки пульта дистанционного управления.
- **ВЫКЛЮЧЕНО** Заблокировать кнопки пульта дистанционного управления. Появится экран подтверждения. Выберите

**ВВОД**, нажав **4**, затем нажмите кнопку **ENTER**.

# <span id="page-47-0"></span>**ТИП СЕТИ Меню**

![](_page_47_Picture_1.jpeg)

- 
- Смотрите «Основное меню и [дополнительное](#page-31-2) меню» на [странице](#page-31-2) 32.

#### **ПРИМЕЧАНИЕ:**

• Более подробную информацию см. в инструкции на **CD-ROM**, который входит в комплект поставки проектора.

# <span id="page-47-1"></span>**Элементы ТИП СЕТИ меню**

Сетевое меню **ТИП СЕТИ** включает в себя следующие элементы.

- **ПРОВОДНАЯ**
- **БЕСПРОВОДНАЯ** (Только PT-FW300NTE)
- **ИЗМЕНЕНИЕ ИМЕНИ**
- **ПАРОЛЬ**
- **СМЕНА ПАРОЛЯ**
- **ВЫКЛЮЧЕНИЕ ПО СЕТИ**
- **УПРАВЛЕНИЕ ПО СЕТИ**
- **ПРЕРЫВ. ПРЯМОЙ ПЕРЕДАЧИ**
- **ПОИСК КОМПЬЮТЕРА**
- **РЕЖИМ MULTI-LIVE**
- **СОСТОЯНИЕ**
- **ИНИЦИАЛИЗАЦИЯ**

#### **ПРИМЕЧАНИЕ:**

• После включения системы безопасности в меню **ЗАЩИТА** Вам необходимо будет ввести пароль защиты для инициализации настроек сети.

# <span id="page-48-5"></span><span id="page-48-0"></span>**Индикаторы TEMP, LAMP и FILTER**

# <span id="page-48-1"></span>**Устранение неполадок, связанных с индикаторами**

Если проектор неисправен, это покажут индикаторы **TEMP**, **LAMP** и/ или **FILTER**. Далее приведена инструкция по устранению неполадок.

- 1. Подтвердите статус всех индикаторов проектора и отключите проектор рекомендуемым способом.
- 2. Выясните причину неисправности с помощью индикаторов **TEMP**, **LAMP** и/или **FILTER**.
- 3. Следуйте инструкции ниже для каждого предупреждения, чтобы устранить неисправности.
- 4. Правильно включите проектор и убедитесь в том, что индикатор больше не предупреждает о наличии неисправности.

#### **ПРИМЕЧАНИЕ:**

<span id="page-48-3"></span>• Если неисправность не обнаружена или продолжает существовать, не включайте проектор. Вместо этого свяжитесь с авторизированным сервисным центром.

<span id="page-48-8"></span>![](_page_48_Picture_908.jpeg)

#### <span id="page-48-2"></span>J **Индикатор TEMP**

<span id="page-48-7"></span>![](_page_48_Picture_909.jpeg)

<span id="page-48-6"></span>\*1. Проектор будет работать только 2 минуты с установкой ВЫКЛ в высокогорной метности.

#### <span id="page-48-4"></span>J **Индикатор FILTER**

Когда индикатор **FILTER** мигает зеленым, самоочищающийся фильтр (**ACF**) работает нормально.

![](_page_48_Picture_910.jpeg)

![](_page_48_Figure_16.jpeg)

# <span id="page-49-0"></span>**Уход и замена**

# <span id="page-49-4"></span><span id="page-49-1"></span>**Чистка проектора**

#### J **Перед чисткой проектора**

- Отключите **MAIN POWER** и вытащите вилку из розетки электросети.
- Отсоедините от проектора все кабели.

#### J **Чистка внешней поверхности проектора**

Осторожно удалите грязь и пыль мягкой тряпкой.

- Если грязь трудно удалить, смочите тряпку водой, выжмите тряпку и протрите проектор. Вытрите проектор насухо сухой тряпкой.
- Если Вы используете химическую салфетку, соблюдайте прилагаемые к ней инструкции.

#### J **Очистка линзы и стекла передней панели**

Осторожно удалите грязь и пыль чистой тряпкой.

 Проверьте, чтобы на поверхности объектива не осталась грязь или пыль. Иначе они будyт увеличены и спроецированы на экран.

# <span id="page-49-3"></span><span id="page-49-2"></span>**Замена блока лампы**

#### J **Перед заменой Блока лампы**

- Отключите **MAIN POWER** и вытащите вилку из розетки электросети.
- Подождите более 1 часа, чтобы блок лампы и его окружение достаточно охладились. Убедитесь, что блок лампы и находящиеся рядом части достаточно остыли.
- Приготовьте крестовую отвёртку.
- Свяжитесь с авторизированным сервисным центром для приобретения сменного блок лампы (ET-LAF100).
- При установке проектора на потолке не работайте непосредственно под проектором и не подносите лицо близко к проектору.

#### **ПРИМЕЧАНИЕ:**

- Перед заменой лампы, дайте ей остыть, чтобы избежать возможных ожогов, повреждений и прочих опасностей.
- Не пытайтесь заменить лампу на несоответствующую.

#### J **Инструкции по замене фильтра блок лампы**

Блок лампы расходуется и яркость снижается в зависимости от длительности эксплуатации. Индикатор **LAMP** проинформирует вас о необходимости замены через 5000 часов работы, через 6000 часов работы проектор будет автоматически отключен. Эти величины являются примерными и могут быть уменьшены в зависимости от условий эксплуатации, технических характеристик блок лампы, условий окружающей среды и т. д. Продолжительность работы лампы можно проверить с помощью **НАРАБОТКА** в меню **УСТАНОВКИ ПРОЕКТОРА**.

![](_page_49_Picture_801.jpeg)

#### **ПРИМЕЧАНИЕ:**

- Ориентировочное время 5000 и 6000 часов является примерными величинами, основанными на определённых условиях, и не является гарантированным.
- Дополнительная информация по блок лампы, например, его гарантированный срок эксплуатации, приведена в инструкциях к этому блок лампы.

#### <span id="page-50-2"></span>J **Процедура замены**

#### Q **Снятие и замена блока лампы**

1. С помощью крестообразной отвертки ослабьте 2 крепежных винта крышку блока лампы на задней панели проектора до их свободного проворота и снимите крышку блока лампы.

Крышка блока лампы

![](_page_50_Picture_5.jpeg)

Крепежные винты крышки блока лампы

- 2. С помощью крестообразной отвертки ослабьте 2 крепежных винта блока лампы.
- 3. Удерживая ручки блока лампы, снимите фиксатор лампового блока.
- 4. Аккуратно извлеките использованный блока лампы из проектора.

![](_page_50_Figure_10.jpeg)

- 5. Установите новый блока лампы в правильном положении.
	- **НАРАБОТКА** будет автоматически сброшен на "0".

![](_page_50_Picture_13.jpeg)

- 6. Нажмите на блока лампы до щелчка и убедитесь, что он надежно установлен.
- 7. Затяните до упора 2 крепежных винта блока лампы с помощью крестообразной отвертки.

Крепежные винты блока

![](_page_50_Picture_17.jpeg)

<span id="page-50-3"></span><span id="page-50-1"></span>8. Поставьте на место крышку блока лампы и затяните до упора 2 Крышки блока лампы крышку блока лампы с помощью крестообразной отвертки.

# <span id="page-50-0"></span>**Замена самоочищающегося фильтра**

#### J **Перед заменой фильтра ACF**

- Подождите, пока остановится охлаждающий вентилятор и индикатор питания загорится красным.
- Выньте сетевой шнур из розетки.
- Приготовьте крестовую отвёртку.
- Свяжитесь с авторизованным сервисным центром для приобретения сменного ACF (ET-ACF100).

#### J **Инструкции по замене фильтра ACF**

Фильтр ACF является деталью с ограниченным сроком действия, которая влияет на вентиляцию проектора. Индикатор **FILTER** информирует Вас о необходимости замены фильтра. Вы можете проверить остаточный ресурс фильтра ACF в **ОСТАТ. РЕСУРС ФИЛЬТРА** в разделе **СОСТОЯНИЕ** в меню **УСТАНОВКИ ПРОЕКТОРА**.

#### **ПРИМЕЧАНИЕ:**

- Смотрите «[ПРЕДУПРЕЖДЕНИЕ](#page-39-7)» на странице 40.
- Смотрите «ОСТАТ. РЕСУРС [ФИЛЬТРА](#page-42-7)» на странице 43.
- Смотрите «[Индикатор](#page-48-6) FILTER» на странице 49.
- Может быть слышен звук работающего AFC.
- При работе AFC индикатор **FILTER** мигает зеленым светом.
- Когда индикатор **FILTER** загорается оранжевым светом, это означает, что оставшийся ресурс AFC составляет менее 200 часов. Это - неточное расчетное время, которое зависит от условий эксплуатации. Свяжитесь с авторизированным сервисным центром для приобретения сменного AFC.
- Если после загорания индикатора **FILTER** красным светом продолжить эксплуатацию, индикатор будет мигать красным светом 10 минут, после чего проектор выключится.

#### **Уход и замена**

#### J **Процедура замены**

- 1. Переверните проектор и осторожно положите на мягкую материю.
- 2. С помощью крестообразной отвертки ослабьте 3 крепежных винта крышки ACF до их свободного проворота и снимите крышку ACF.

![](_page_51_Picture_4.jpeg)

- 3. Снимите фиксацию, нажав внутрь зажим фиксации, затем медленно извлеките фильтр ACF из проектора.
- 4. Вставьте новый фильтр ACF в отсек, правильно направляя его, и слегка нажмите до щелчка. Затяните крепежные винты ACF с помощью крестообразной отвертки.
- 5. Прикрепите крышку ACF и до упора затяните винты крепления крышки ACF с помощью крестообразной отвертки.

![](_page_51_Figure_8.jpeg)

#### **ПРИМЕЧАНИЕ:**

- Если фильтр ACF и/или крышка ACF установлены неправильно, проектор не может не включится.
- Не включайте питание, пока снята крышка ACF.
- При замене фильтра ACF, в случае необходимости, вычистите отделение и/или отверстие выхода воздуха.

### ■ Сброс ОСТАТ. РЕСУРС **ФИЛЬТРА**

- 1. Включите проектор и отобразите **СБРОС СЧЕТЧИКА ФИЛЬТРА** в **УСТАНОВКИ ПРОЕКТОРА**.
- 2. Нажмите и удерживайте кнопку **ENTER** не менее 3 секунд.
	- Появится экран подтверждения.
- 3. Выберите ВВОД, нажав ◀, затем нажмите кнопку **ENTER**.
- 4. Отобразите **СОСТОЯНИЕ** и подтвердите цифру.

![](_page_51_Picture_457.jpeg)

# <span id="page-52-1"></span><span id="page-52-0"></span>**Устранение неисправностей**

#### Если неисправность нельзя устранить, свяжитесь со своим дилером.

![](_page_52_Picture_913.jpeg)

# <span id="page-53-0"></span>**Техническая информация**

### <span id="page-53-2"></span><span id="page-53-1"></span>**Список совместимых сигналов**

![](_page_53_Picture_497.jpeg)

\*1. Символ «i», стоящий после разрешения, обозначает связанный сигнал.

\*2. Следующие символы используются для обозначения качества сигнала.

AA Может быть достигнуто максимальное качество изображения.

A Сигналы преобразуются схемой обработки изображения, прежде чем проектируется изображение.

B Для упрощения проецирования происходит потеря некоторых данных.

\*3. Следующие символы используются для указания формата.

V = VIDEO, S = S-VIDEO, D = DVI, C = COMPUTER, Y = YPBPR

\*4. Наилучший сигнал для 16:10 – WXGA800, для 16:9 – WXGA768.

# <span id="page-54-1"></span><span id="page-54-0"></span>**Серийный вход**

Последовательный порт, расположенный на панели входов проектора, соответствует характеристике интерфейса RS-232C, так что проектор может управляться с персонального компьютера, подсоединённого к этому входу.

#### <span id="page-54-4"></span>J **Соединение**

![](_page_54_Figure_4.jpeg)

<span id="page-54-2"></span>Компьютер

Последовательный разъём (женский)

#### J **Назначение выводов и названия сигналов**

![](_page_54_Picture_483.jpeg)

#### <span id="page-54-5"></span>J **Установки передачи**

![](_page_54_Picture_484.jpeg)

#### <span id="page-54-3"></span>J **Основной формат**

![](_page_54_Picture_485.jpeg)

 Данный проектор не может принимать команды в течение 10 секунд после включения лампы. Подождите 10 секунд, прежде чем отправить команду.

 При отправлении нескольких команд проверяйте получение ответа с проектора на первую команду, прежде чем отправить следующую.

- Если нужно отправить команду, не требующую параметров, двоеточие (:) не требуется.
- Если с персонального компьютера отправлена неправильная команда, то с проектора на компьютер будет отправлена команда ER401.

![](_page_54_Picture_18.jpeg)

#### <span id="page-55-2"></span>J **Кабель для подключения к компьютеру**

(При подключении к персональному компьютеру)

![](_page_55_Figure_3.jpeg)

#### <span id="page-55-3"></span>J **Управляющие команды**

![](_page_55_Picture_548.jpeg)

# <span id="page-55-1"></span><span id="page-55-0"></span>**Инструкции по подключению к компьютеру**

Вы можете включать на компьютере режим передачи от **COMPUTER1 OUT** на внешнее устройство с помощью комбинаций клавиш. Комбинация клавиш зависит от производителя. Если вы выберите компьютер, не выводящий сигнал на внешнее устройство, когда параметру **ПОМОЩЬ** присвоено значение **ДЕТАЛЬНАЯ**, на экране появится инструкция по подключению к компьютеру.

![](_page_55_Picture_549.jpeg)

### **ПРИМЕЧАНИЕ:**

• Рекомендация по подключению к ноутбуку исчезнет через 5 минут.

• Более подробную информацию см. в инструкции по эксплуатации ноутбука.

# <span id="page-56-1"></span><span id="page-56-0"></span>**Удаленная панель REMOTE**

Вы можете управлять проектором дистанционно с помощью пульт дистанционного управления путем подключения ее к удаленному **REMOTE** терминалу.

#### <span id="page-56-3"></span>J **Назначение выводов и названия сигналов**

**No. вывода Название сигнала Содержание**

![](_page_56_Picture_4.jpeg)

![](_page_56_Picture_390.jpeg)

#### <span id="page-56-2"></span>J **ЛАМПА переключение**

![](_page_56_Picture_391.jpeg)

#### <span id="page-56-4"></span>J **Переключение входящих сигналов**

![](_page_56_Picture_392.jpeg)

#### **ПРИМЕЧАНИЕ:**

• При коротком замыкании контактов  $\oplus$  и  $\circledast$  кнопки на панели управления проектора, кнопка питания и кнопка **INPUT SELECT** на пульте дистанционного управления блокируются. Кроме того, становится невозможно использовать команды RS-232C, а также сетевые функции, соответствующие данным функциям.

• Когда контакт  $\circledast$  «Открыт», не замыкайте контакты  $\circled{1}$ ,  $\circled{2}$ ,  $\circled{3}$ ,  $\circled{5}$  и  $\circled{6}$ . Проектор не будет реагировать на сигналы с пульт дистанционного управления.

# <span id="page-57-3"></span><span id="page-57-0"></span>**Разъем DVI-D IN**

#### J **Назначение выводов и названия сигналов**

![](_page_57_Figure_3.jpeg)

![](_page_57_Picture_497.jpeg)

# <span id="page-57-2"></span><span id="page-57-1"></span>**Средства безопасности при установке на потолочном кронштейне**

Проектор и потолочный кронштейн разработаны с учетом требований безопасности, тем не менее, для обеспечения безопасной и надежной работы необходимо убедиться, что при потолочной установке к нижней части проектора прикреплен предохранительный трос.

#### **ПРИМЕЧАНИЕ:**

- Производитель не несет ответственность за последствия опасных ситуаций или повреждения проектора, возникшие из-за потолочного кронштейна, приобретенного не у официального дистрибьютора, или условий эксплуатации даже при действующей гарантии.
- Необходимо использовать динамометрическую отвертку. Использовать электрические или ударные отвертки запрещается
- Все работы, связанные с инсталляцией устройства например, подвешивание под потолком, должны выполняться только квалифицированным персоналом.
- Свободный потолочный кронштейн необходимо немедленно снять.

#### J **Установка кабеля заземления**

- 1. Установите потолочный кронштейн в соответствии с инструкцией.
- 2. Сделайте петлю и закрепите кабель на потолочном кронштейне, оставив немного свободного места. Протяните конец кабеля с держателем через петлю на другом конце кабеля.
- 3. Закрепите держатель на нижней части проектора с помощью винта.
	- $\bullet$  Крутящий момент: 1,25 $\pm$ 0,2 Н $\cdot$ м

![](_page_57_Picture_17.jpeg)

\* Выше приведен пример для ET-PKF100S.

![](_page_57_Picture_19.jpeg)

# *РУССКИЙ - 58*

**Приложение**

**Приложение** 

# <span id="page-58-4"></span><span id="page-58-3"></span><span id="page-58-0"></span>**Размер экрана и угол наклона проектора при соотн. сторон 16:9**

Все величины и результаты расчетов, приведенные ниже, являются приблизительными и могут незначительно отличаться от действительных величин.

![](_page_58_Picture_759.jpeg)

#### <span id="page-58-6"></span>J **Способы расчета**

**SW (м) = SD (")** × **0,0221 SH (м) = SD (")** × **0,0125 LW (м) = 0,0297** × **SD (") - 0,045 LT (м) = 0,0592** × **SD (") - 0,061**

<span id="page-58-5"></span>

# <span id="page-58-2"></span><span id="page-58-1"></span>**Размер экрана и угол наклона проектора при соотн. сторон 4:3**

Все величины и результаты расчетов, приведенные ниже, являются приблизительными и могут незначительно отличаться от действительных величин.

![](_page_58_Picture_760.jpeg)

#### <span id="page-58-7"></span>J **Способы расчета**

**SW (м) = SD (")** × **0,0203 SH (м) = SD (")** × **0,0152**

**LW (м) = 0,0339** × **SD (") - 0,052 LT (м) = 0,0653** × **SD (") - 0,052**

# <span id="page-59-2"></span><span id="page-59-0"></span>**Характеристики**

<span id="page-59-1"></span>![](_page_59_Picture_539.jpeg)

\*1. В том случае, если в меню ТИП СЕТИ параметр ВЫКЛЮЧЕНИЕ ПО СЕТИ установлен на ВКЛ.: около 25 Вт В том случае, если в подменю НАСТРОЙКИ ЗВУКА меню УСТАНОВКИ ПРОЕКТОРА параметр В РЕЖИМЕ ОЖИДАНИЯ установлен на ВКЛ.: около 35 Вт

Максимальная потребляемая мощность в режиме ожидания: около 35 Вт

\*2. Измерения, условия измерений и метод отображения соответствуют международному стандарту ISO21118.

\*3. Смотрите «Список [совместимых](#page-53-1) сигналов» на странице 54 для просмотра доступных сигналов.

![](_page_60_Picture_530.jpeg)

\*1. Средняя величина. Каждое изделие имеет индивидуальныйвес.

#### **Техническая информация**

# <span id="page-61-2"></span><span id="page-61-0"></span>**Размеры**

![](_page_61_Figure_2.jpeg)

- <span id="page-61-1"></span>VGA и XGA являются торговыми знаками компании International Business Machines Corporation.
- S-VGA является торговым знаком Video Electronics Standards Association.
- HDMI, логотип HDMI и High-Definition Multimedia Interface являются торговыми знаками или зарегистрированными торговыми знаками HDMI Licensing LLC.
- Используемый шрифт в меню на экране Ricoh bitmap, изготовленный и продаваемый компанией Ricoh Company, Ltd.

Все прочие торговые знаки являются собственностью различных владельцев торговых знаков.

*РУССКИЙ - 62*

# <span id="page-62-0"></span>Указатель

### Цифр

![](_page_62_Picture_65.jpeg)

![](_page_62_Picture_66.jpeg)

#### $\mathsf{A}$

#### .<br>АВТОНАСТРОЙКА

![](_page_62_Picture_67.jpeg)

# $A$

![](_page_62_Picture_68.jpeg)

#### $\overline{\mathbf{B}}$

![](_page_62_Picture_69.jpeg)

![](_page_62_Picture_70.jpeg)

![](_page_62_Picture_71.jpeg)

### Д

![](_page_62_Picture_72.jpeg)

#### $\overline{3}$

![](_page_62_Picture_73.jpeg)

![](_page_62_Picture_74.jpeg)

#### **Указатель**

![](_page_63_Picture_39.jpeg)

![](_page_63_Picture_40.jpeg)

Приложение

 $\pmb{\mathsf{X}}$ 

![](_page_65_Picture_0.jpeg)

# **Panasonic Corporation**

Web Site: http://panasonic.net/avc/projector/ © Panasonic Corporation 2009

Printed in Japan S0908-5119F